# **Django Admin Cookbook**

*Release 2.0*

# **Agiliq**

**May 22, 2018**

# **Contents**

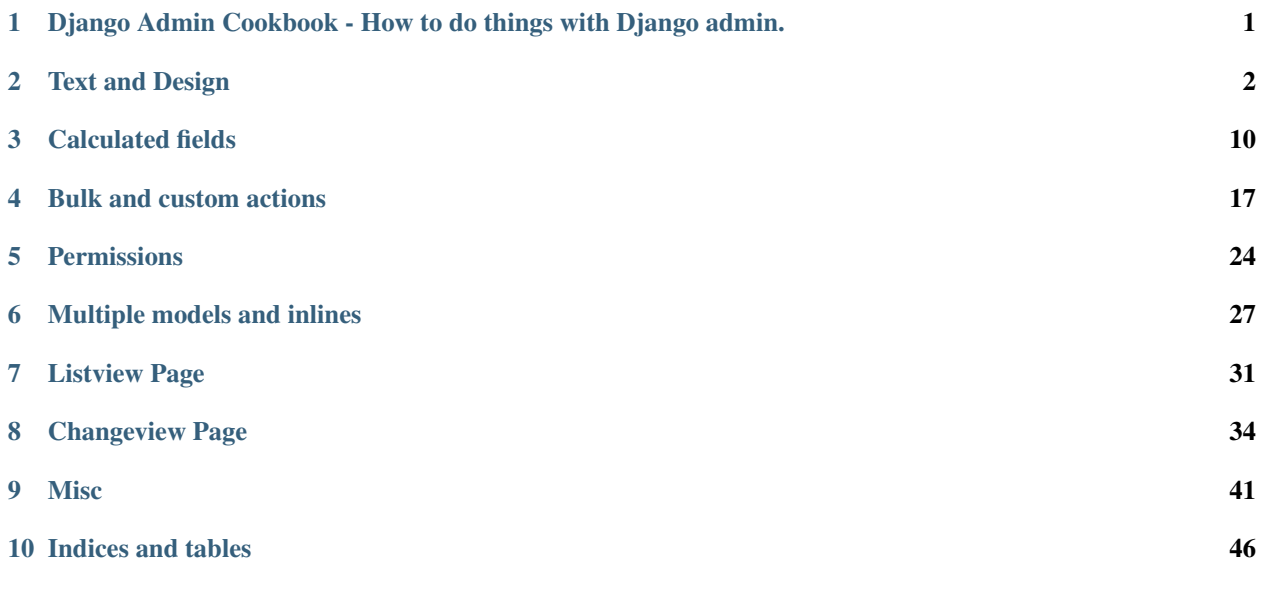

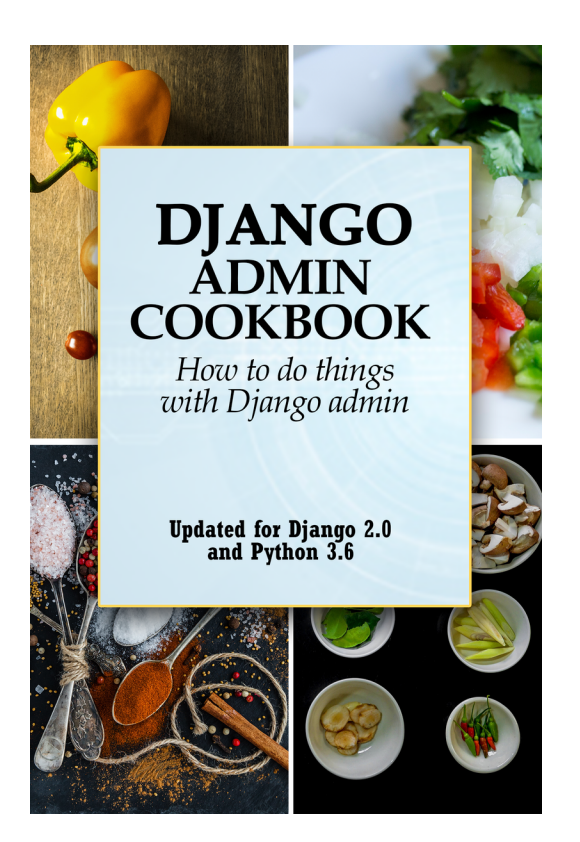

# <span id="page-1-0"></span>**1 Django Admin Cookbook - How to do things with Django admin.**

This is a book about doing things with Django admin. It takes the form of about forty questions and common tasks with Django admin we answer.

The chapters are based on a common set of models, which you can read in detail here (*[Models used in this book](#page-46-1)*). In short, we have two apps, events and entities. The models are

- Events: Epic, Event, EventHero, EventVillian
- Entities: Category, Origin, Hero, Villain

### **1.1 Introduction**

Django Admin Cookbook is a book about doing things with Django admin. It is targeted towards intermediate Django developers, who have some experience with Django admin, but are looking to expand their knowledge of Django admin and achieve mastery of Django admin.

It takes the form of question and answers about common tasks you might do with Django admin. All the chapters are based on a common set of models, which you can read in detail here (*[Models used in this book](#page-46-1)*). In short, we have two apps, events and entities. The models are

- Events: Epic, Event, EventHero, EventVillain
- Entities: Category, Origin, Hero, Villain

#### **How to use this book**

You can read this book either from start to end, or search for the things you need to do and only read those chapters. Each chapter focusses on a single, specific task.

In either case, you should read the entities/models.py and events/models.py first.

# <span id="page-2-0"></span>**2 Text and Design**

### **2.1 How to change 'Django administration' text?**

By default Django admin shows 'Django administration'. You have been asked to replace this with 'UMSRA Administration'

The text is at these pages:

- Login Page
- The listview page
- The HTML title tag

### **Login, Listview and Changeview Page**

By default it looks like this and is set to "Django administration"

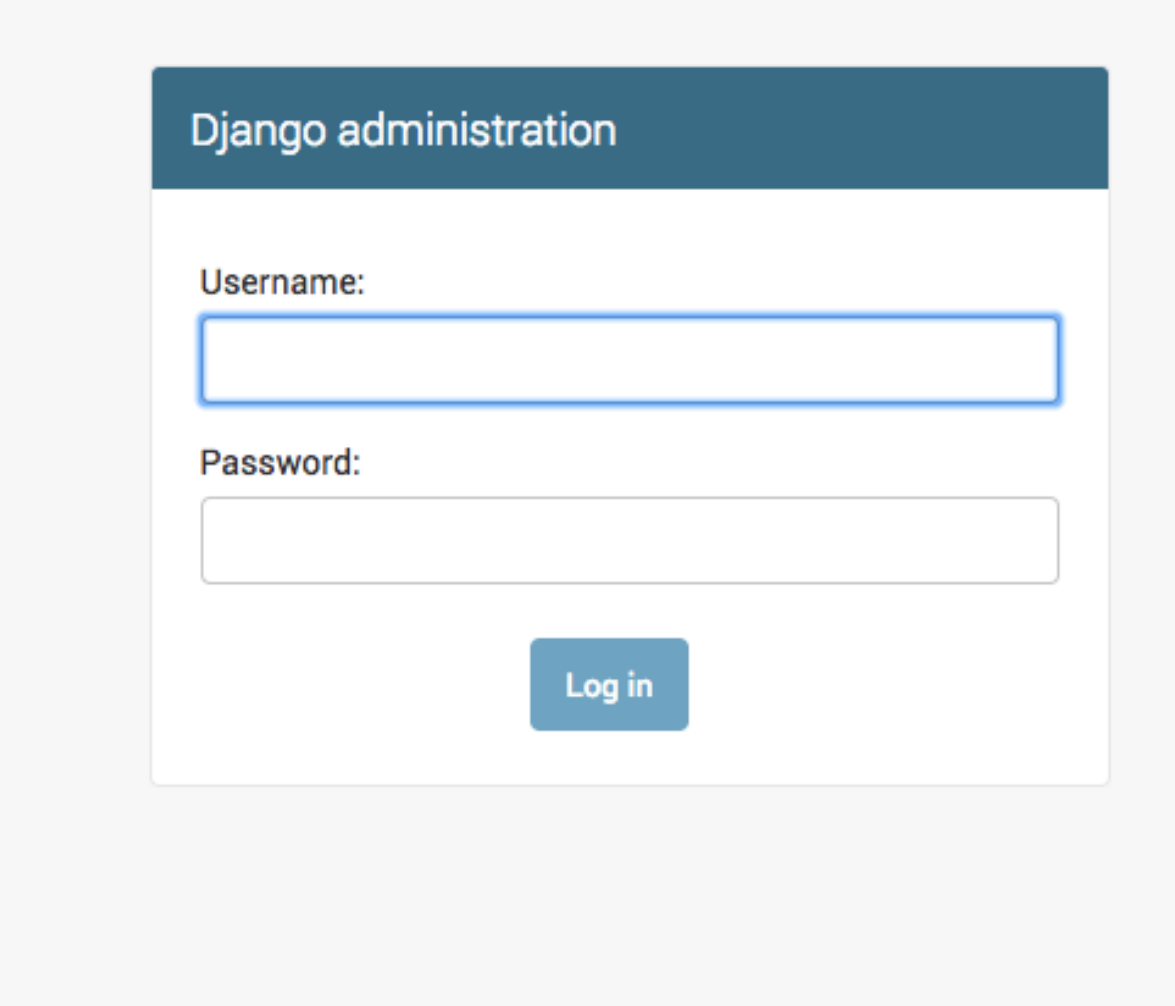

site\_header can be set to change this.

### **Listview Page**

BY default it looks like this and is set to "Site administration"

# Django administration

# Site administration

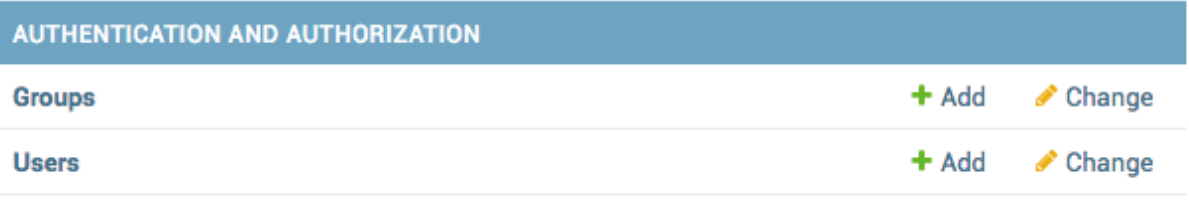

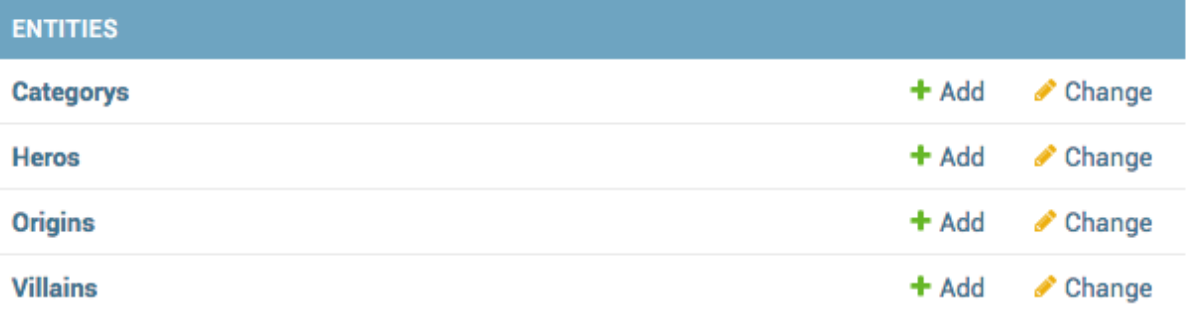

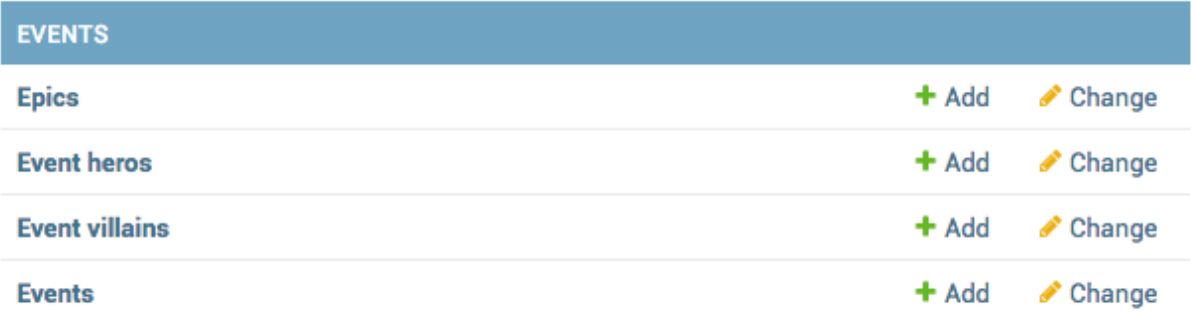

index\_title can be set to change this.

#### **HTML title tag**

By default it looks like this and is set to "Django site admin"

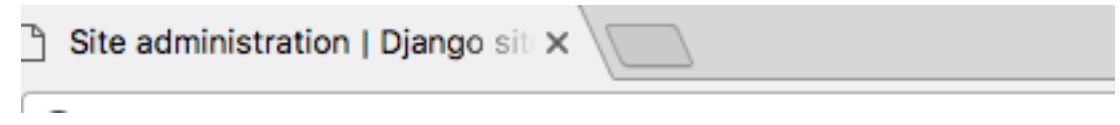

site\_title can be set to change this.

We can make the three changes in urls.py:

```
admin.site.site_header = "UMSRA Admin"
admin.site.site_title = "UMSRA Admin Portal"
admin.site.index_title = "Welcome to UMSRA Researcher Portal"
```
### **2.2 How to set the plural text for a model?**

By default admin will show the name of your model appended with an "s", aka the plural form of your model. It looks like this

# Welcome to UMSRA Researcher Portal

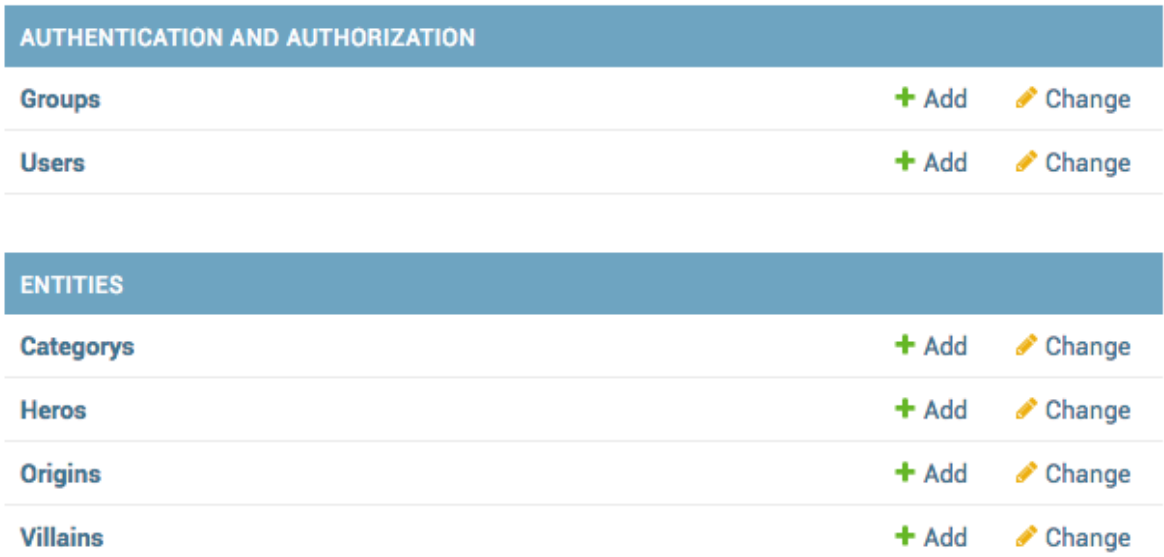

You have been asked to set the correct plural spellings: *Categories* and *Heroes*

You can do this by setting the verbose\_name\_plural in your models. Change that in your models.py.:

```
class Category(models.Model):
    ...
    class Meta:
       verbose_name_plural = "Categories"
class Hero(Entity):
    ...
   class Meta:
        verbose_name_plural = "Heroes"
```
With the changes your Admin will look like this.

# Welcome to UMSRA Researcher Portal

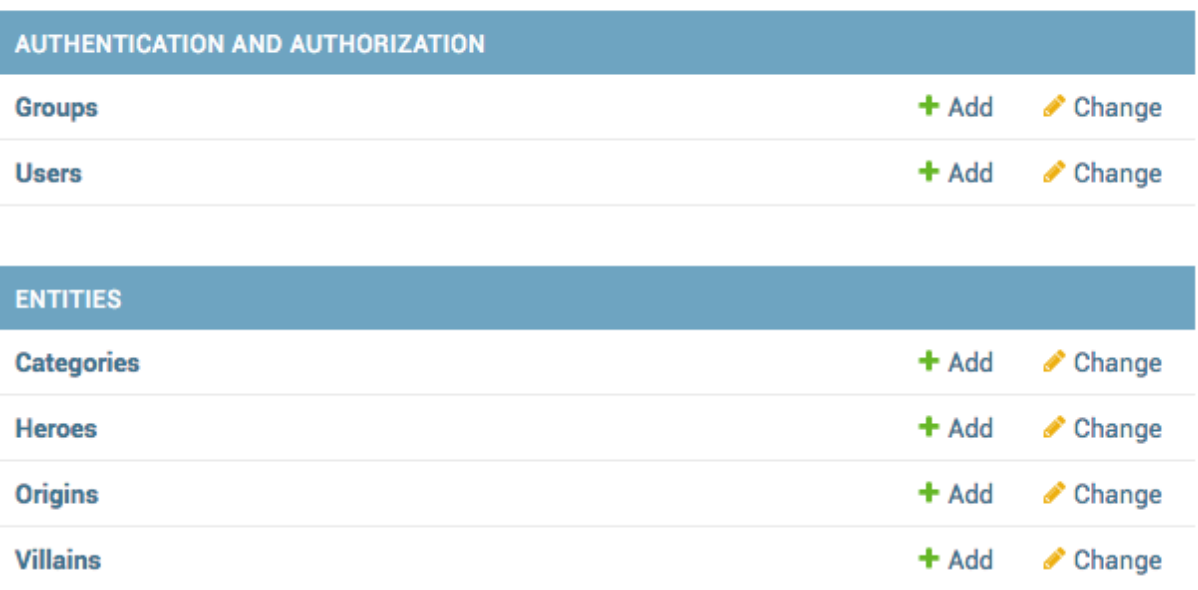

### **2.3 How to create two independent admin sites?**

The usual way to create admin pages is to put all models in a single admin. However it is possible to have multiple admin sites in a single Django app.

Right now our entity and event models are in same place. UMSRA has two distinct group researching *Events* and *Entities*, and so wants to split the admins.

We will keep the default admin for *entities* and create a new subclass of AdminSite for *events*.

In our events/admin.py we do:

```
from django.contrib.admin import AdminSite
class EventAdminSite(AdminSite):
    site_header = "UMSRA Events Admin"
    site_title = "UMSRA Events Admin Portal"
    index_title = "Welcome to UMSRA Researcher Events Portal"
event_admin_site = EventAdminSite(name='event_admin')
event_admin_site.register(Epic)
event_admin_site.register(Event)
event_admin_site.register(EventHero)
event_admin_site.register(EventVillain)
```
And change the urls.py to

**from events.admin import** event\_admin\_site

```
urlpatterns = [
   path('entity-admin/', admin.site.urls),
   path('event-admin/', event_admin_site.urls),
]
```
This separates the admin. Both admins are available at their respective urls, /entity-admin/ and event-admin/.

### **2.4 How to remove default apps from Django admin?**

Django will include django.contrib.auth in INSTALLED\_APPS, which means *User* and *Groups* models are included in admin automatically.

# Welcome to UMSRA Researcher Portal

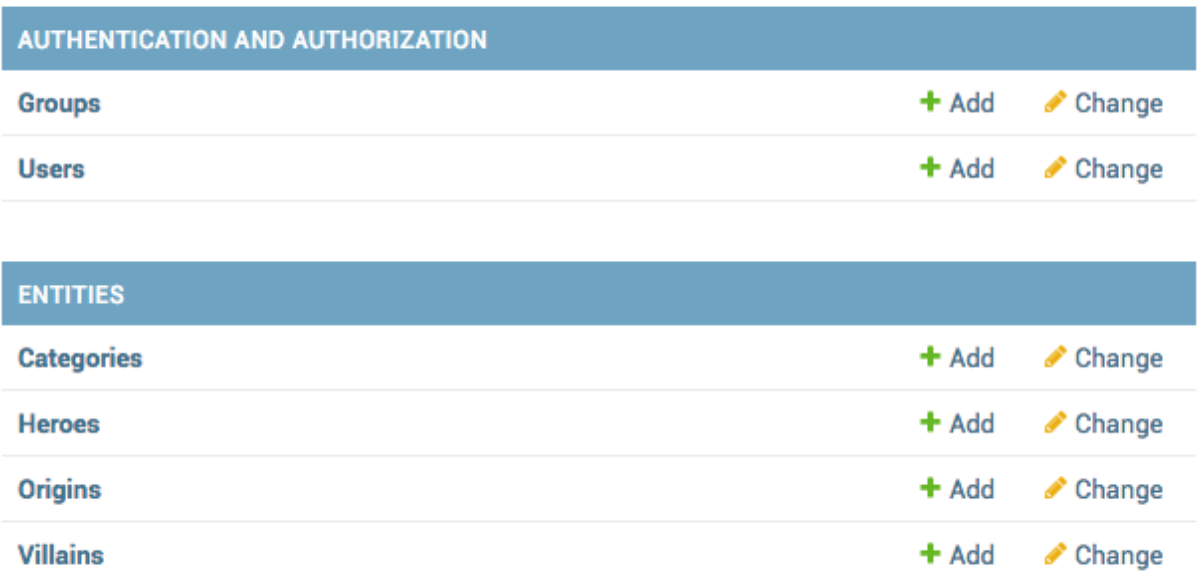

If you want to remove it, you will have to unregister them.

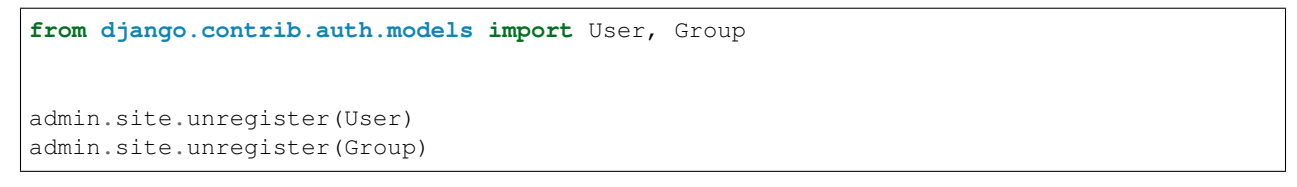

After making these changes, your admin should look like this.

# Welcome to UMSRA Researcher Portal

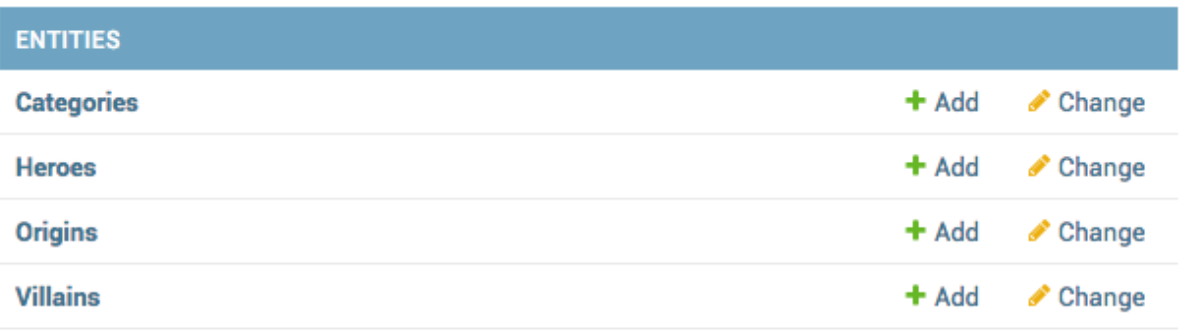

### **2.5 How to add a logo to Django admin?**

Your higher ups at UMSRA love the admin you have created till now, but marketing wants to put the UMSRA logo on all admin pages.

You need to override the default templates provided by Django. In your django settings, you code::*TEMPLATES* setting looks like this.

```
TEMPLATES = [
    {
        'BACKEND': 'django.template.backends.django.DjangoTemplates',
        'DIRS': [],
        'APP_DIRS': True,
        'OPTIONS': {
            'context_processors': [
                 'django.template.context_processors.debug',
                 'django.template.context_processors.request',
                 'django.contrib.auth.context_processors.auth',
                 'django.contrib.messages.context_processors.messages',
            \frac{1}{2},
        },
    },
]
```
This means that Django will look for templates in a directory called templates inside each app, but you can override that by setting a value for TEMPLATES. DIRS.

We change the 'DIRS': [], to 'DIRS': [os.path.join(BASE\_DIR, 'templates/')],, and create the templates folder. If your STATICFILES\_DIRS is empty set it to:

```
STATICFILES DIRS = [
    os.path.join(BASE_DIR, "static"),
]
```
Now copy the base\_site.html from the admin app to templates\admin folder you just created. Replace thre default text in *branding* block with:

```
<h1 id="site-name">
   <a href="{% url 'admin:index' %}">
       <img src="{% static 'umsra_logo.png' %}" height="40px" />
```
 $\langle$ a>  $\langle$ /h1>

With the changes your base\_site.html will look like this:

```
{% extends "admin/base.html" %}
{% load staticfiles %}
{% block title %}{{ title }} | {{ site_title|default:_('Django site admin') }}{%
˓→endblock %}
{% block branding %}
<h1 id="site-name">
    <a href="{% url 'admin:index' %}">
        <img src="{% static 'umsra_logo.png' %}" height="40px" />
    \langle / a>\langleh1>
{% endblock %}
{% block nav-global %}{% endblock %}
```
And your admin will look like this

UMSRA <

# Welcome to UMSRA Researcher Events Portal

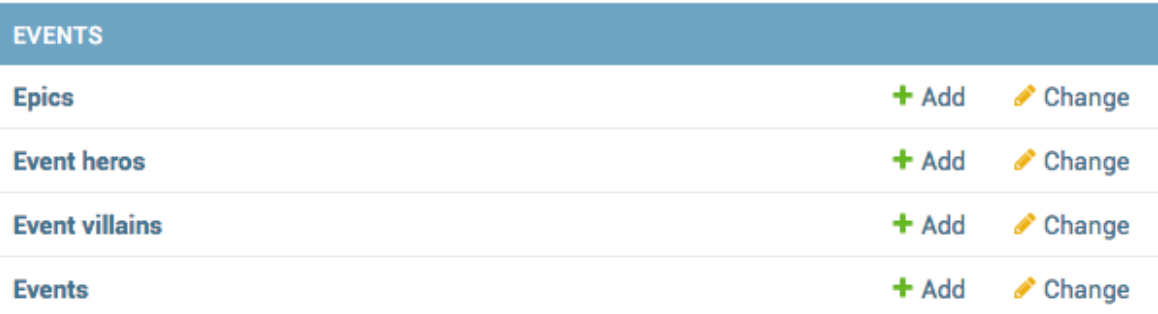

### **2.6 How to override Django admin templates?**

<https://docs.djangoproject.com/en/dev/ref/contrib/admin/#overriding-admin-templates>

# <span id="page-10-0"></span>**3 Calculated fields**

### **3.1 How to show calculated fields on listview page?**

You have an admin for the Origin model like this:

```
@admin.register(Origin)
class OriginAdmin(admin.ModelAdmin):
    list_display = ("name",)
```
Apart from the name, we also want to show the number of heroes and number of villains for each origin, which is not a DB field on Origin. You can do this in two ways.

#### **Adding a method to the model**

You can add two methods to your Origin model like this:

```
def hero_count(self,):
   return self.hero_set.count()
def villain_count(self):
    return self.villain_set.count()
```
And change list\_display to list\_display = ("name", "hero\_count", "villain\_count").

#### **Adding a method to the ModelAdmin**

If you don't want to add method to the model, you can do instead add the method to the ModelAdmin.

```
def hero_count(self, obj):
   return obj.hero_set.count()
def villain_count(self, obj):
   return obj.villain_set.count()
```
The list\_display, as earlier, changes to list\_display = ("name", "hero\_count", "villain\_count").

#### **Performance considerations for calculated\_fields**

With either of the above approaches, you would be running two exta queries per object (One per calculated field). You can find how to optimize this in *[How to optimize queries in Django admin?](#page-11-0)*.

With any of these changes your admin looks like this:

**WELCOME, SHABDA** 

**UMSRA** 

#### Select origin to change

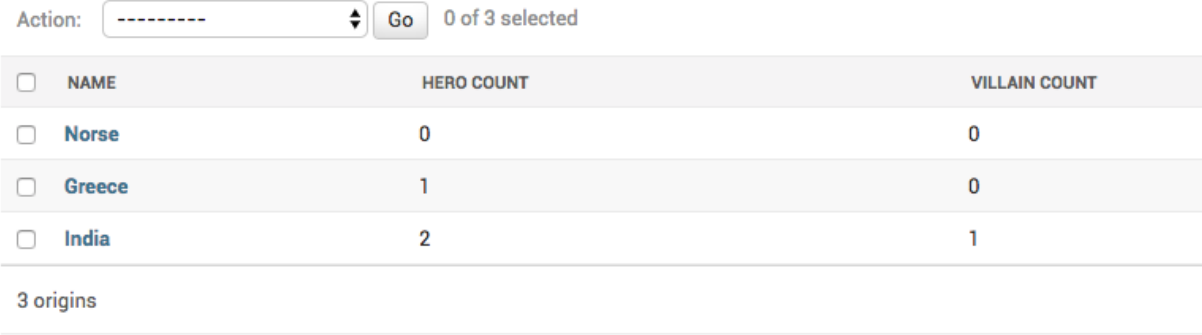

### <span id="page-11-0"></span>**3.2 How to optimize queries in Django admin?**

If you have a lot of calculated fields in your admin, you can be running multiple queries per object leading to your admin can becoming quite slow. To fix this you can override the get\_queryset method on model admin to annotate the calculated fields.

Lets take the example of this ModelAdmin we have for Origin:

```
@admin.register(Origin)
class OriginAdmin(admin.ModelAdmin):
   list_display = ("name", "hero_count", "villain_count")
   def hero_count(self, obj):
       return obj.hero_set.count()
   def villain_count(self, obj):
        return obj.villain_set.count()
```
This adds two extra queries per row in your listview page. To fix this you can override the get\_queryset to annotate the counted fields, and then use the annotated fields in your ModelAdmin methods.

With the changes, your ModelAdmin field looks like this:

```
@admin.register(Origin)
class OriginAdmin(admin.ModelAdmin):
   list_display = ("name", "hero_count", "villain_count")
    def get_queryset(self, request):
       queryset = super().get_queryset(request)
        queryset = queryset.annotate(
            _hero_count=Count("hero", distinct=True),
            _villain_count=Count("villain", distinct=True),
        )
        return queryset
```

```
def hero_count(self, obj):
    return obj._hero_count
def villain_count(self, obj):
    return obj._villain_count
```
There are no per object extra queries. Your admin continues to look like it did before the annotate call.

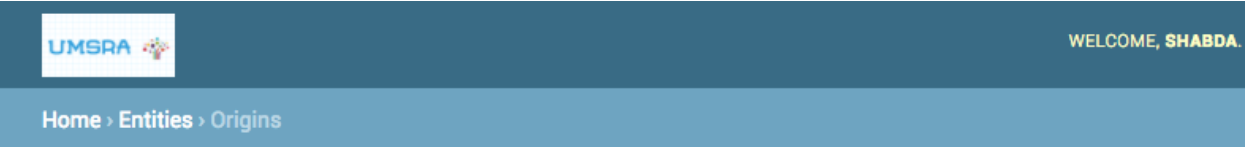

### Select origin to change

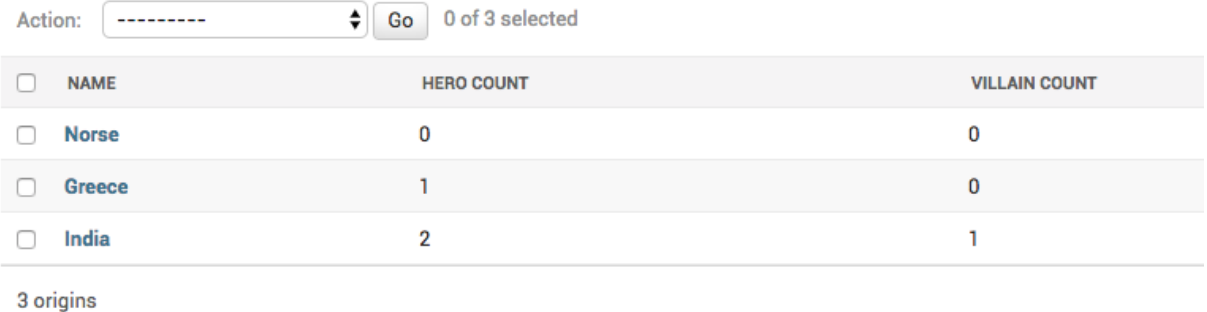

### **3.3 How to enable sorting on calculated fields?**

Django adds sorting capabilities on fields which are attributes on the models. When you add a calculated field Django doesn't know how to do a  $\circ$ rder by, so it doesn't add sorting capability on that field.

If you want to add sorting on a calculated field, you have to tell Django what to pass to order\_by. You can do this by setting the admin\_order\_field attribute on the calculated field method.

You start from the admin you wrote in the previous chapter (*[How to optimize queries in Django admin?](#page-11-0)*).:

```
hero_count.admin_order_field = '_hero_count'
villain_count.admin_order_field = '_villain_count'
```
With these changes your admin becomes:

```
@admin.register(Origin)
class OriginAdmin(admin.ModelAdmin):
    list_display = ("name", "hero_count", "villain_count")
    def get_queryset(self, request):
        queryset = super().get_queryset(request)
        queryset = queryset.annotate(
            _hero_count=Count("hero", distinct=True),
            _villain_count=Count("villain", distinct=True),
        \lambdareturn queryset
```

```
def hero_count(self, obj):
   return obj._hero_count
def villain_count(self, obj):
   return obj._villain_count
hero_count.admin_order_field = '_hero_count'
villain_count.admin_order_field = '_villain_count'
```
Here is the admin sorted on hero\_count

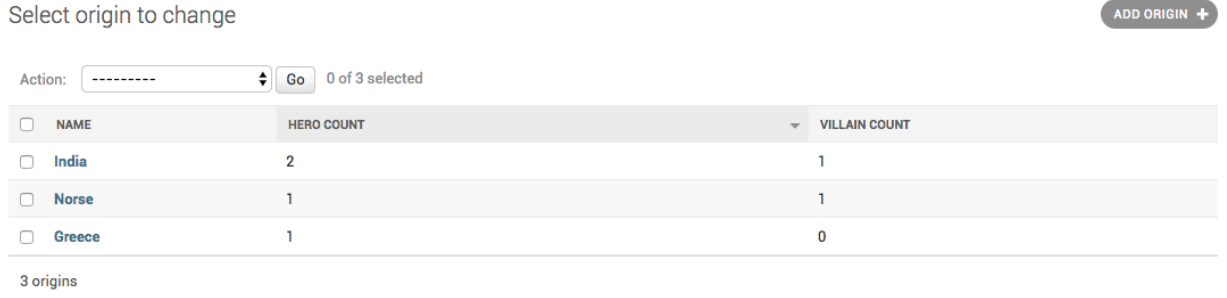

### <span id="page-13-0"></span>**3.4 How to enable filtering on calculated fields?**

You have a Hero admin which looks like this:

```
@admin.register(Hero)
class HeroAdmin(admin.ModelAdmin):
   list_display = ("name", "is_immortal", "category", "origin", "is_very_benevolent")
   list_filter = ("is_immortal", "category", "origin",)
    def is_very_benevolent(self, obj):
       return obj.benevolence_factor > 75
```
It has one calculated field is\_very\_benevolent, and your admin looks like this

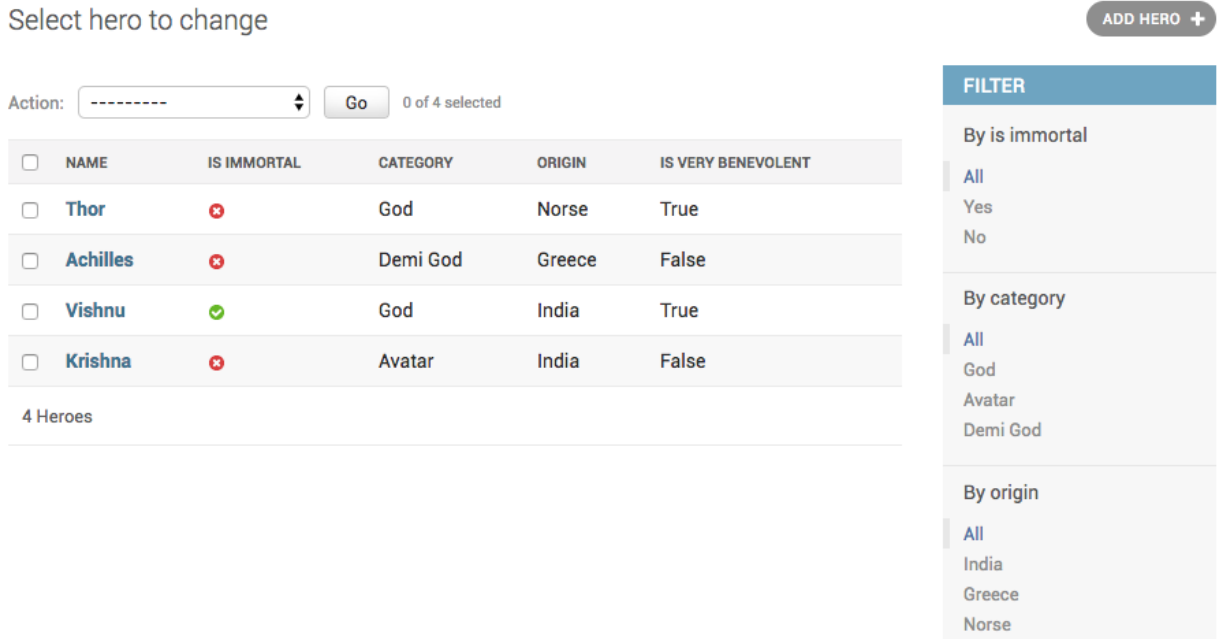

You have added filtering on the fields which come from the models, but you also want to add filtering on the calculated field. To do this, you will need to subclass SimpleListFilter like this:

```
class IsVeryBenevolentFilter(admin.SimpleListFilter):
   title = 'is_very_benevolent'
   parameter_name = 'is_very_benevolent'
   def lookups(self, request, model_admin):
       return (
           ('Yes', 'Yes'),
            ('No', 'No'),
       )
   def queryset(self, request, queryset):
       value = self.value()
        if value == 'Yes':
            return queryset.filter(benevolence_factor__gt=75)
        elif value == 'No':
           return queryset.exclude(benevolence_factor__gt=75)
       return queryset
```
And then change your list\_filter to list\_filter = ("is\_immortal", "category", "origin", IsVeryBenevolentFilter).

With this you can filter on the calculated field, and your admin looks like this:

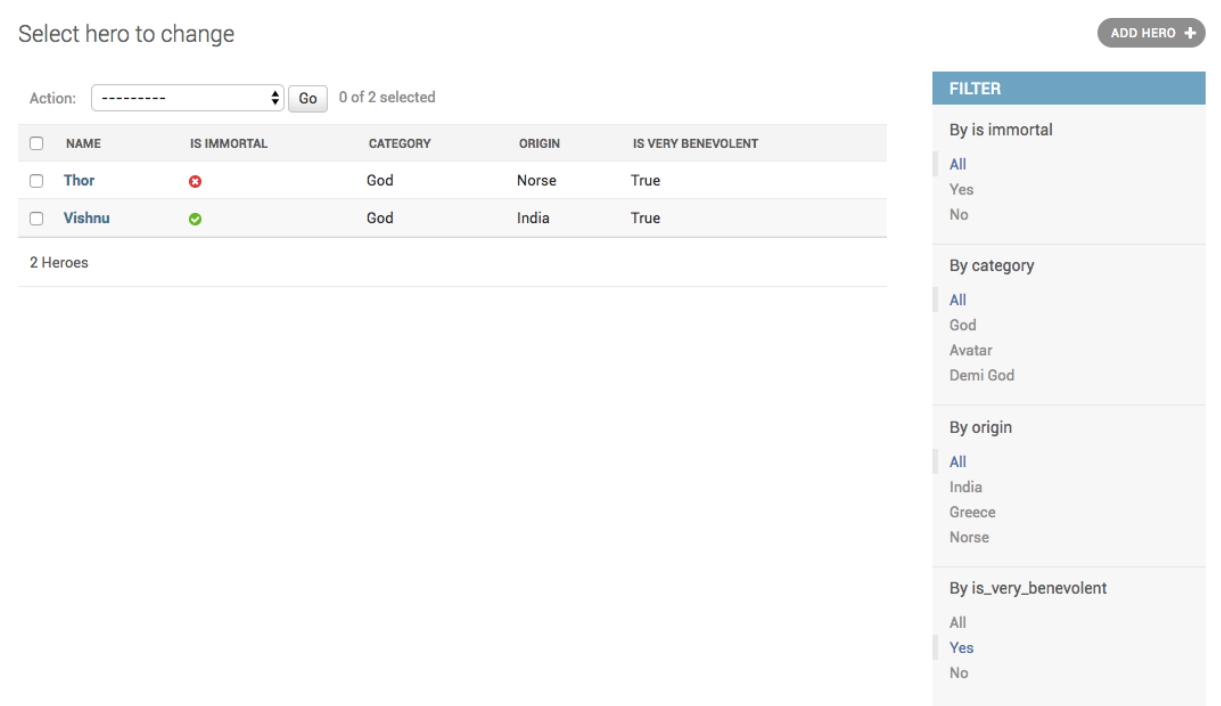

### **3.5 How to show "on" or "off" icons for calculated boolean fields?**

In the previous chapter, *[How to enable filtering on calculated fields?](#page-13-0)* you added a boolean field.:

```
def is_very_benevolent(self, obj):
   return obj.benevolence_factor > 75
```
Which looks like this

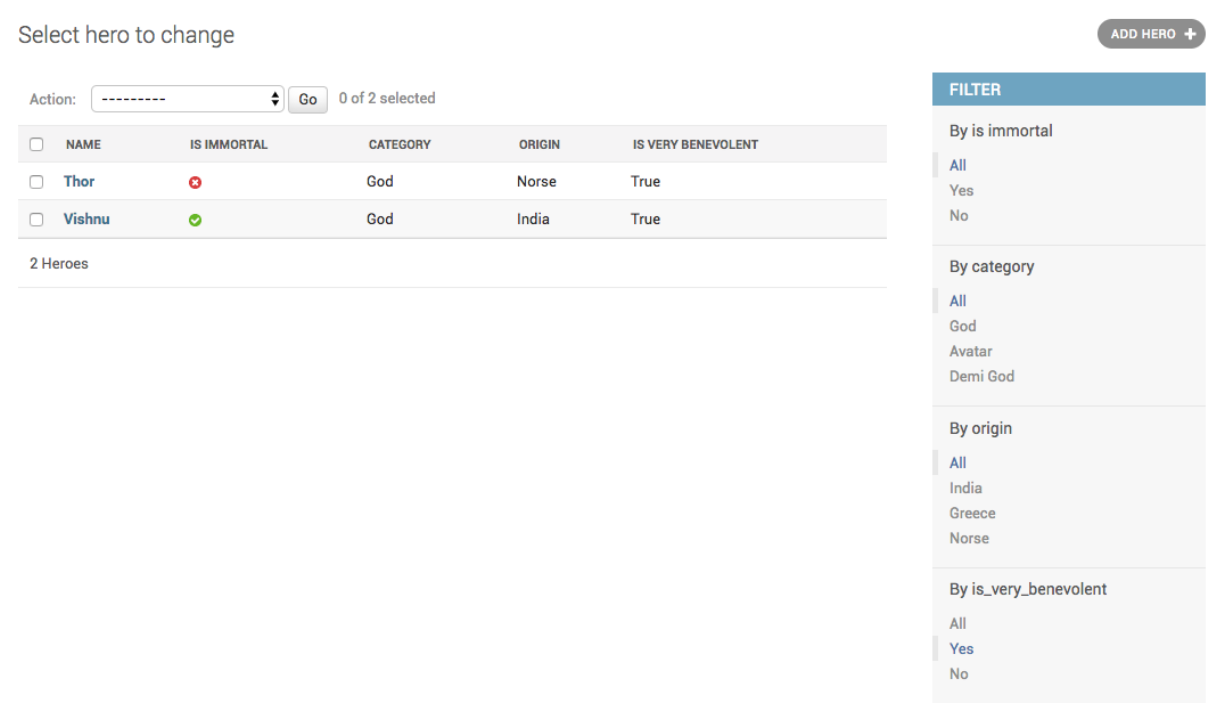

The is\_very\_benevolent field shows the string *True* and *False*, unlike the builtin BooleanFields which show an on and off indicator. To fix this, you add a boolean attribute on your method. You final modeladmin looks like this:

```
@admin.register(Hero)
class HeroAdmin(admin.ModelAdmin):
    list_display = ("name", "is_immortal", "category", "origin", "is_very_benevolent")
   list_filter = ("is_immortal", "category", "origin", IsVeryBenevolentFilter)
   def is_very_benevolent(self, obj):
        return obj.benevolence_factor > 75
    is_very_benevolent.boolean = True
```
And your admin looks like this

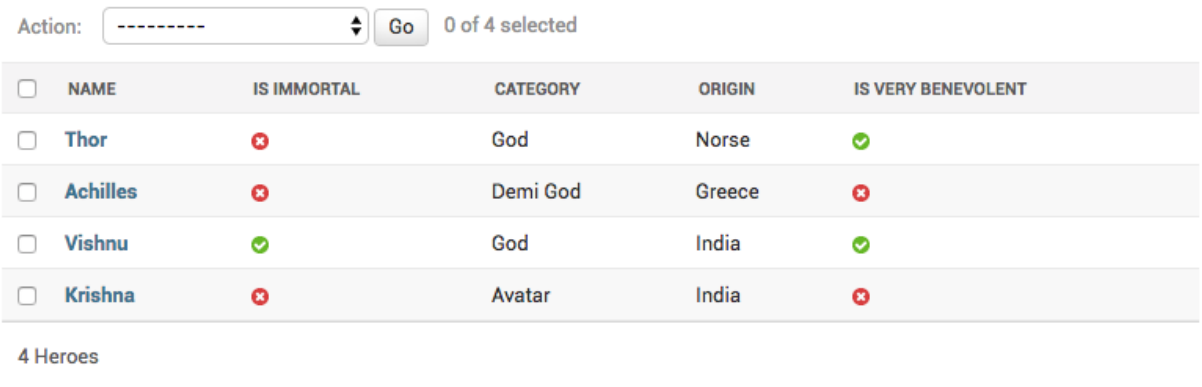

# <span id="page-17-0"></span>**4 Bulk and custom actions**

### **4.1 How to add additional actions in Django admin?**

Django admin allows you to add additional actions which allow you to do bulk actions. You have been asked to add an action which will mark multiple Hero s as immortal.

You can do this by adding the action as method to ModelAdmin and adding the method as a string to actions

```
actions = ["mark_immortal"]
def mark_immortal(self, request, queryset):
    queryset.update(is_immortal=True)
```
### **4.2 How to export CSV from Django admin?**

You have been asked to add ability to export Hero and Villain from the admin. There are a number of third party apps which allow doing this, but its quite easy without adding another dependency. You will add an admin action to HeroAdmin and VillanAdmin.

An admin action always has this signature def admin\_action(modeladmin, request, queryset):, alternatively you can add it directly as a method on the ModelAdmin like this:

```
class SomeModelAdmin(admin.ModelAdmin):
   def admin_action(self, request, queryset):
```
To add csv export to HeroAdmin you can do something like this:

```
actions = ["export_as_csv"]
def export_as_csv(self, request, queryset):
   pass
```
(continued from previous page)

```
export_as_csv.short_description = "Export Selected"
```
This adds an action called export selected, which looks like this:

# Select hero to change

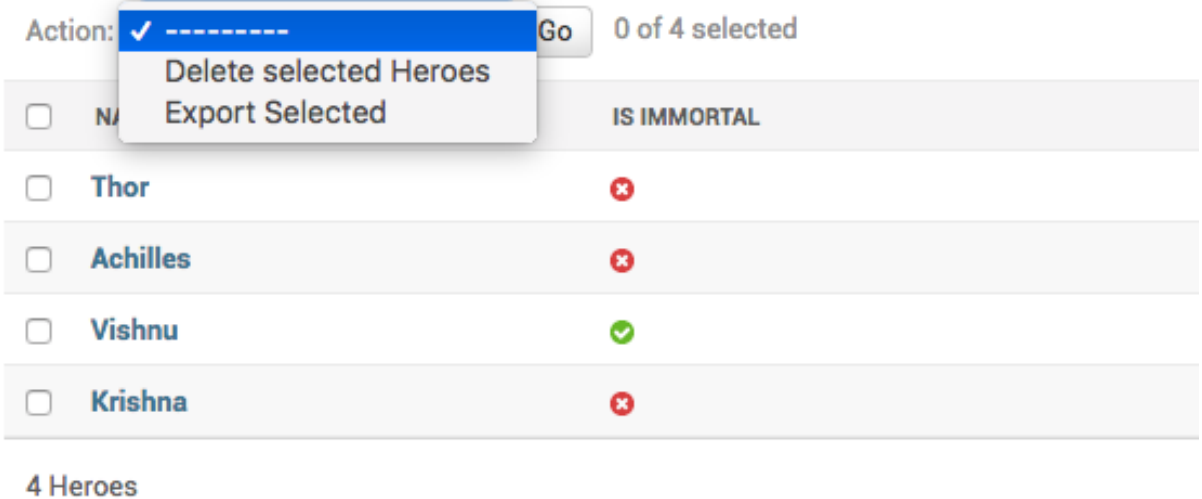

You will then change the export\_as\_csv to this:

```
import csv
from django.http import HttpResponse
...
def export_as_csv(self, request, queryset):
   meta = self.model._meta
   field_names = [field.name for field in meta.fields]
   response = HttpResponse(content_type='text/csv')
   response['Content-Disposition'] = 'attachment; filename={}.csv'.format(meta)
   writer = csv.writer(response)
   writer.writerow(field_names)
   for obj in queryset:
       row = writer.writerow([getattr(obj, field) for field in field_names])
   return response
```
This exports all of the selected rows. If you notice, export\_as\_csv doens't have anything specific to Hero, so you can extract the method to a mixin.

With the changes, your code looks like this:

```
class ExportCsvMixin:
   def export_as_csv(self, request, queryset):
       meta = self.model._meta
       field_names = [field.name for field in meta.fields]
        response = HttpResponse(content_type='text/csv')
        response['Content-Disposition'] = 'attachment; filename=}/.csv'.format(meta)writer = csv.writer(response)
       writer.writerow(field_names)
        for obj in queryset:
            row = writer.writerow([getattr(obj, field) for field in field_names])
       return response
    export_as_csv.short_description = "Export Selected"
@admin.register(Hero)
class HeroAdmin(admin.ModelAdmin, ExportCsvMixin):
   list_display = ("name", "is_immortal", "category", "origin", "is_very_benevolent")
   list_filter = ("is_immortal", "category", "origin", IsVeryBenevolentFilter)
   actions = ["export_as_csv"]
...
@admin.register(Villain)
class VillainAdmin(admin.ModelAdmin, ExportCsvMixin):
   list_display = ("name", "category", "origin")
   actions = ["export_as_csv"]
```
You can add such an export to other models by subclassing from ExportCsvMixin

### <span id="page-19-0"></span>**4.3 How to remove the delete selected action in Django admin?**

By default Django adds a *Delete Selected* action to the listview page. You have been asked to remove the action from the Hero admin.

The method ModelAdmin.get\_actions returns the actions shown. By overriding this method, to remove delete\_selected We can remove it form the dropdown. Your code looks like this with the changes.:

```
def get_actions(self, request):
   actions = super().get_actions(request)
   if 'delete_selected' in actions:
       del actions['delete_selected']
   return actions
```
And your admin looks like this

# Select hero to change

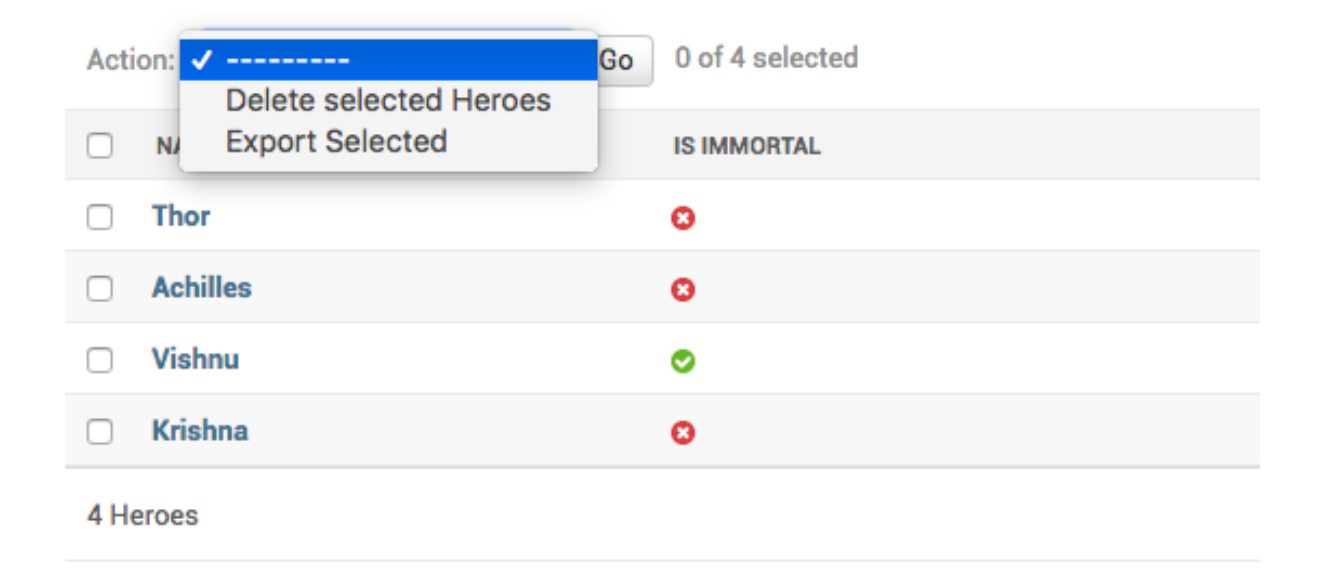

You should also read *[How to remove the 'Add'/'Delete' button for a model?](#page-27-1)*.

### **4.4 How to add Custom Action Buttons (not actions) to Django Admin list page?**

UMSRA has decided that given sufficient kryptonite, all Heroes are mortal. However, they want to be able to change their mind and say all heroes are immortal.

You have been asked to add two buttons - One which makes all heroes mortal, and one which makes all immortal. Since it affects all heroes irrespective of the selection, this needs to be a separate button, not an action dropdown.

First, we will change the template on the HeroAdmin so we can add two buttons.:

```
@admin.register(Hero)
class HeroAdmin(admin.ModelAdmin, ExportCsvMixin):
    change_list_template = "entities/heroes_changelist.html"
```
Then we will override the get\_urls, and add the set\_immortal and set\_mortal methods on the model admin. They will serve as the two view methods.:

```
def get_urls(self):
   urls = super() . qet_lurls()my_urls = [
        path('immortal/', self.set_immortal),
        path('mortal/', self.set_mortal),
    ]
   return my_urls + urls
def set_immortal(self, request):
    self.model.objects.all().update(is_immortal=True)
```
(continued from previous page)

```
self.message_user(request, "All heroes are now immortal")
   return HttpResponseRedirect("../")
def set_mortal(self, request):
   self.model.objects.all().update(is_immortal=False)
    self.message_user(request, "All heroes are now mortal")
   return HttpResponseRedirect("../")
```
Finally, we create the entities/heroes\_changelist.html template by extending the admin/ change\_list.html.:

```
{% extends 'admin/change_list.html' %}
{% block object-tools %}
    <div>
        <form action="immortal/" method="POST">
             {% csrf_token %}
                 <button type="submit">Make Immortal</button>
        \langle/form\rangle<form action="mortal/" method="POST">
             {% csrf_token %}
                 <br/>button type="submit">Make Mortal</button>
        \langle form>
    \langle div>
    \text{br} />
    {{ block.super }}
{% endblock %}
```
# Select hero to change

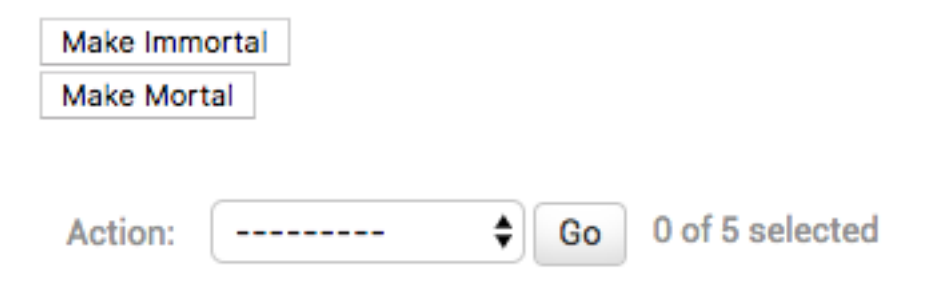

And after using the *make\_mortal* action, the Heroes are all mortal and you see this message.

All heroes are now mortal

### Select hero to change

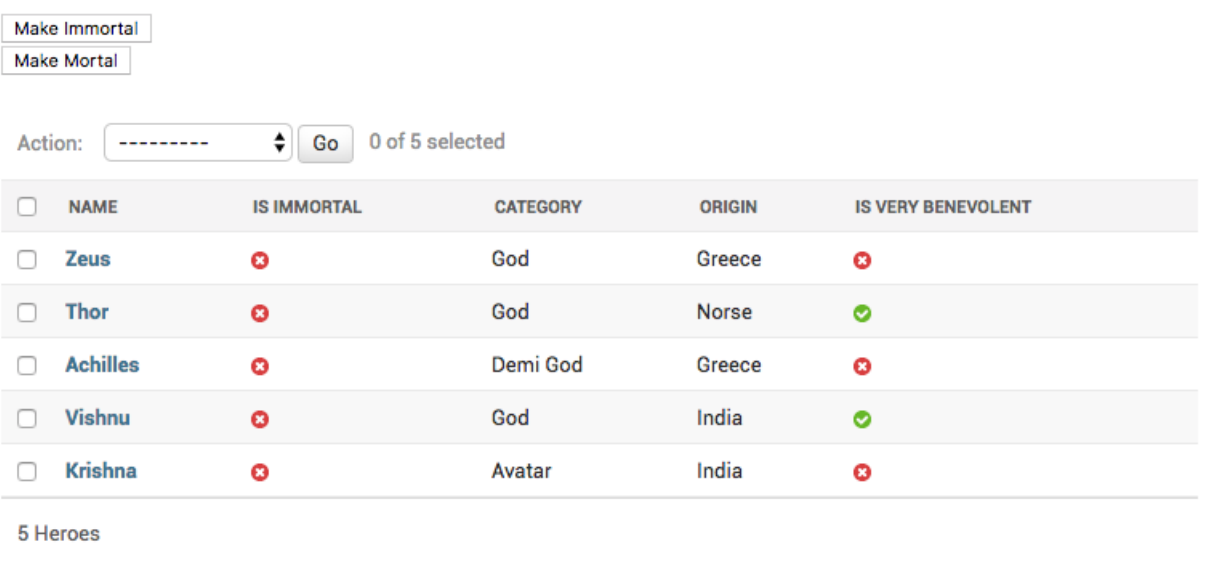

### **4.5 How to import CSV using Django admin?**

You have been asked to allow csv imports on the Hero admin. You will do this by adding a link to the Hero changelist page, which will take to a page with an upload form. You will write a handler for the *POST* action to create the objects from the csv.:

```
class CsvImportForm(forms.Form):
   csv_file = forms.FileField()
@admin.register(Hero)
class HeroAdmin(admin.ModelAdmin, ExportCsvMixin):
    ...
   change_list_template = "entities/heroes_changelist.html"
   def get_urls(self):
       urls = super().get_urls()
       my_urls = [
            ...
            path('import-csv/', self.import_csv),
       ]
        return my_urls + urls
   def import_csv(self, request):
        if request.method == "POST":
           csv_file = request.FILES["csv_file"]
           reader = csv.reader(csv_file)
            # Create Hero objects from passed in data
            # ...
            self.message_user(request, "Your csv file has been imported")
```

```
return redirect("..")
form = CsvImportForm()
payload = {"form": form}
return render(
    request, "admin/csv_form.html", payload
)
```
Then you create the entities/heroes\_changelist.html template, by overriding the admin/ change\_list.html template like this.:

```
{% extends 'admin/change_list.html' %}
{% block object-tools %}
    <a href="import-csv/">Import CSV</a>
    {\rm \bf \langle br \>\!\!/ \,}{{ block.super }}
{% endblock %}
```
Finally you create the csv\_form.html like this.:

```
{% extends 'admin/base.html' %}
{% block content %}
    <div>
        <form action="." method="POST" enctype="multipart/form-data">
             {{ form.as_p }}
             {% csrf_token %}
                 <button type="submit">Upload CSV</button>
        \langle form\rangle\langle /div>
    <br/><br/>br/>{% endblock %}
```
With these changes, you get a link on the Hero changelist page.

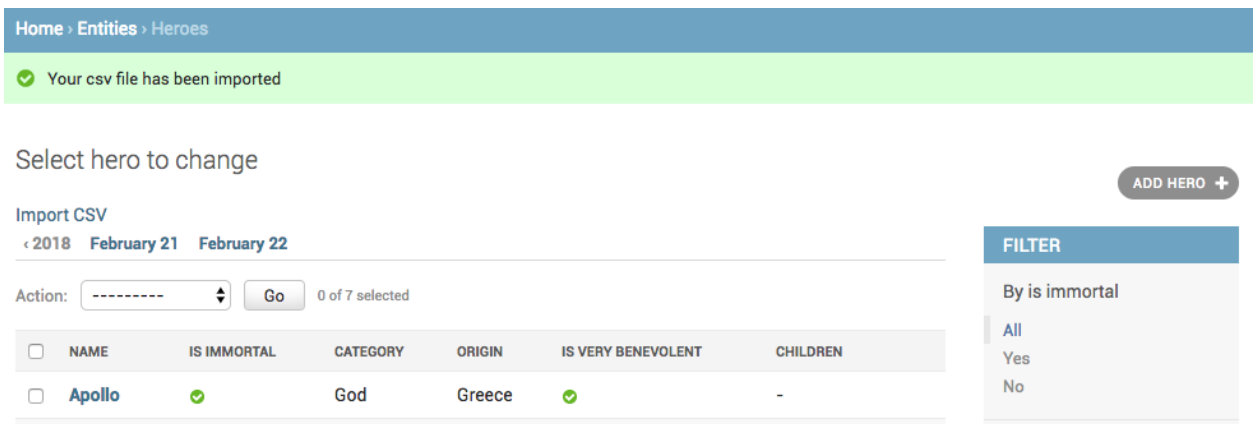

And the import form apge looks like this.

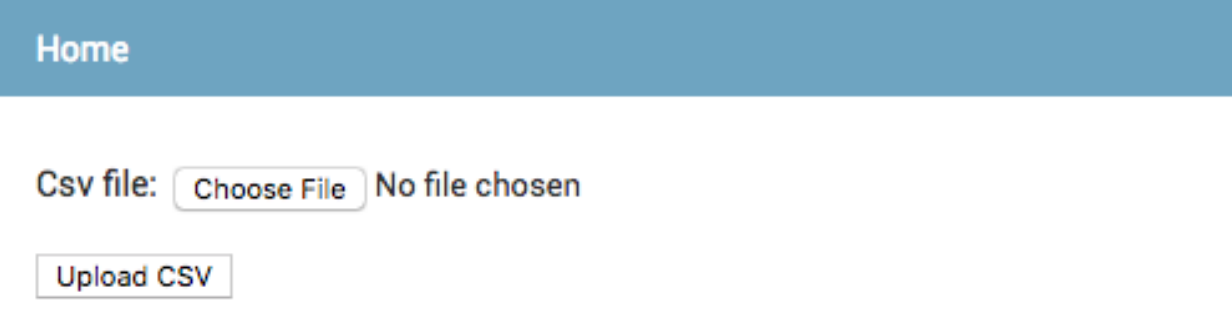

# <span id="page-24-0"></span>**5 Permissions**

### **5.1 How to restrict Django admin to specific users?**

Django admin allows access to users marked as is\_staff=True. To disable a user from being able to access the admin, you should set is\_staff=False.

This holds true even if the user is a superuser. is\_superuser=True. If a non-staff tries to access the admin, they see a message like this.

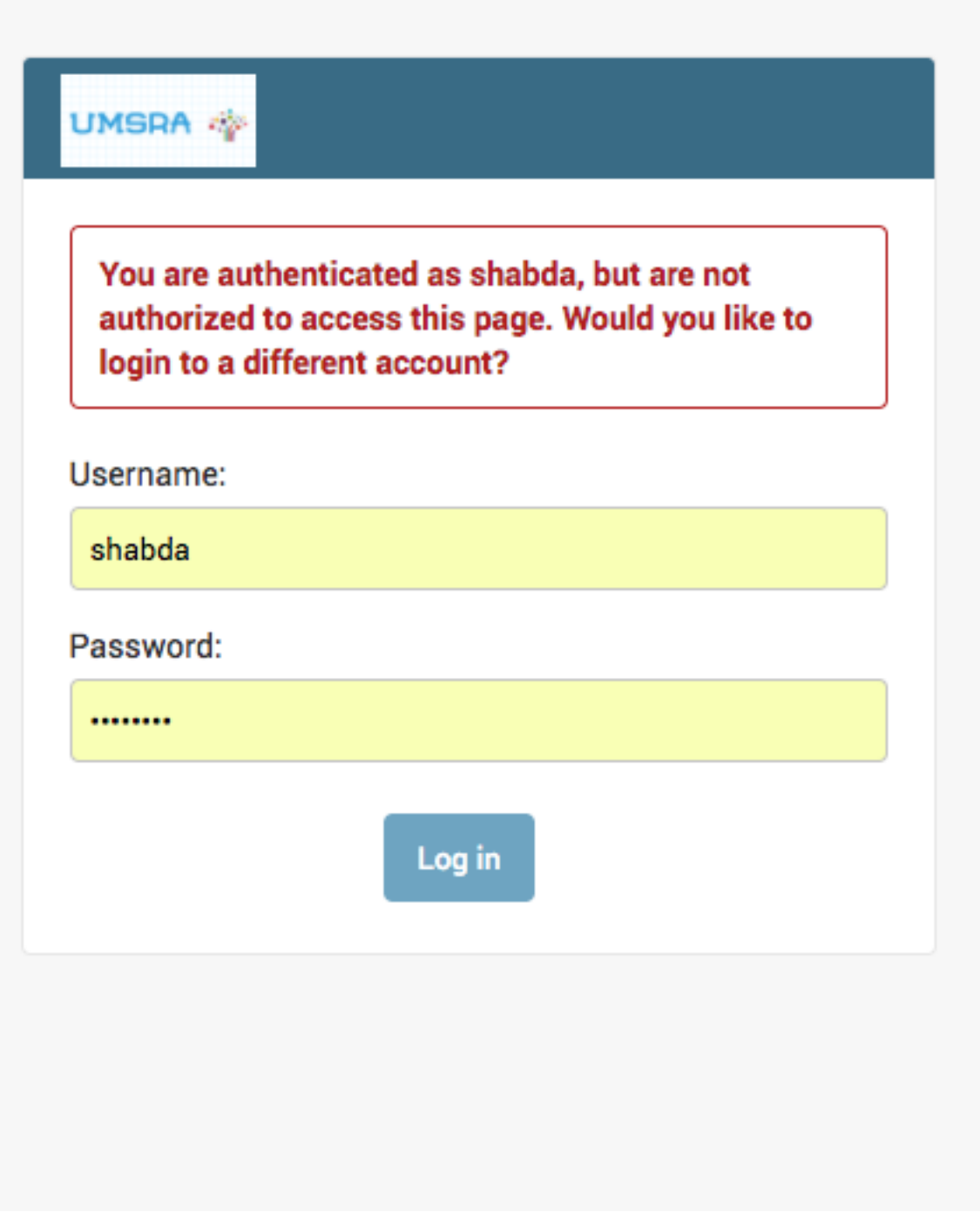

## **5.2 How to restrict access to parts of Django admin?**

You can enable and restrict access to specific parts of Django admin using the permission system. When a model is added, by default, Django creates three permissions. add, change and delete

Admin uses these permissions to decide access for users. For a user with is\_superuser=False, and no permis-

sions, the admin looks like this

# Welcome to UMSRA Researcher Portal

#### You don't have permission to edit anything.

If you add a permission user.user\_permissions.add(Permission.objects. get(codename="add\_hero")), the admin starts looking like this

### Entities administration

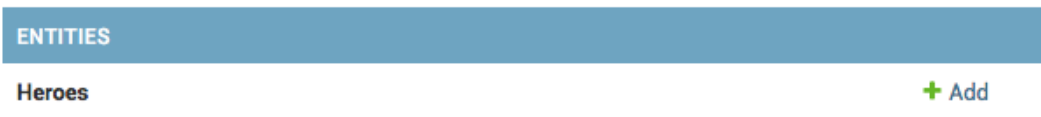

You can add more complex logic to restrict access by changing these methods:

```
def has_add_permission(self, request):
    ...
def has_change_permission(self, request, obj=None):
    ...
def has_delete_permission(self, request, obj=None):
    ...
def has_module_permission(self, request):
    ...
```
### **5.3 How to allow creating only one object from the admin?**

The UMSRA admin has asked you to limit the number of categories to only one. They want every entity to be of the same category.

You can do this by:

 $MAX$  OBJECTS = 1

(continued from previous page)

```
def has_add_permission(self, request):
   if self.model.objects.count() >= MAX_OBJECTS:
       return False
   return super().has_add_permission(request)
```
This would hide the add buton as soon as one object is created. You can set MAX\_OBJECTS to any value to ensure that larger number of objects can't be ceated than MAX\_OBJECTS.

### <span id="page-27-1"></span>**5.4 How to remove the 'Add'/'Delete' button for a model?**

The UMSRA management has added all the Category and Origin objects and wants to disable any further addition and deletion. They have asked you to disable 'Add' and 'Delete' buttons. You can do this by overriding the has\_add\_permission and has\_delete\_permission in the Django admin.:

```
def has_add_permission(self, request):
   return False
def has_delete_permission(self, request, obj=None):
   return False
```
With these changes, the admin looks like this

# Entities administration

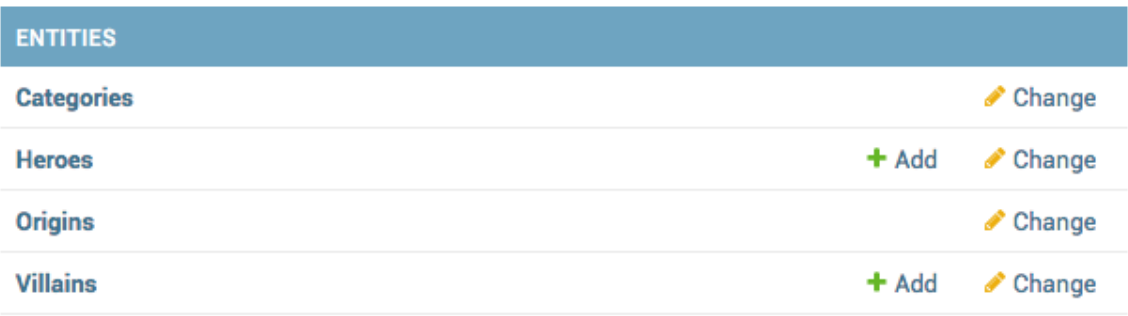

Note the removed *Add* buttons. The add and delete buttons also get removed from the detail pages. You can also read *[How to remove the delete selected action in Django admin?](#page-19-0)*.

## <span id="page-27-0"></span>**6 Multiple models and inlines**

### **6.1 How to edit mutiple models from one Django admin?**

To be able to edit multiple objects from one Django admin, you need to use inlines.

You have the Category model, and you need to add and edit Villain models inside the admin for Category. You can do:

```
class VillainInline(admin.StackedInline):
   model = Villain
@admin.register(Category)
class CategoryAdmin(admin.ModelAdmin):
    ...
    inlines = [VillainInline]
```
You can see the form to add and edit Villain inside the Category admin. If the Inline model has alot of fields, use StackedInline else use TabularInline.

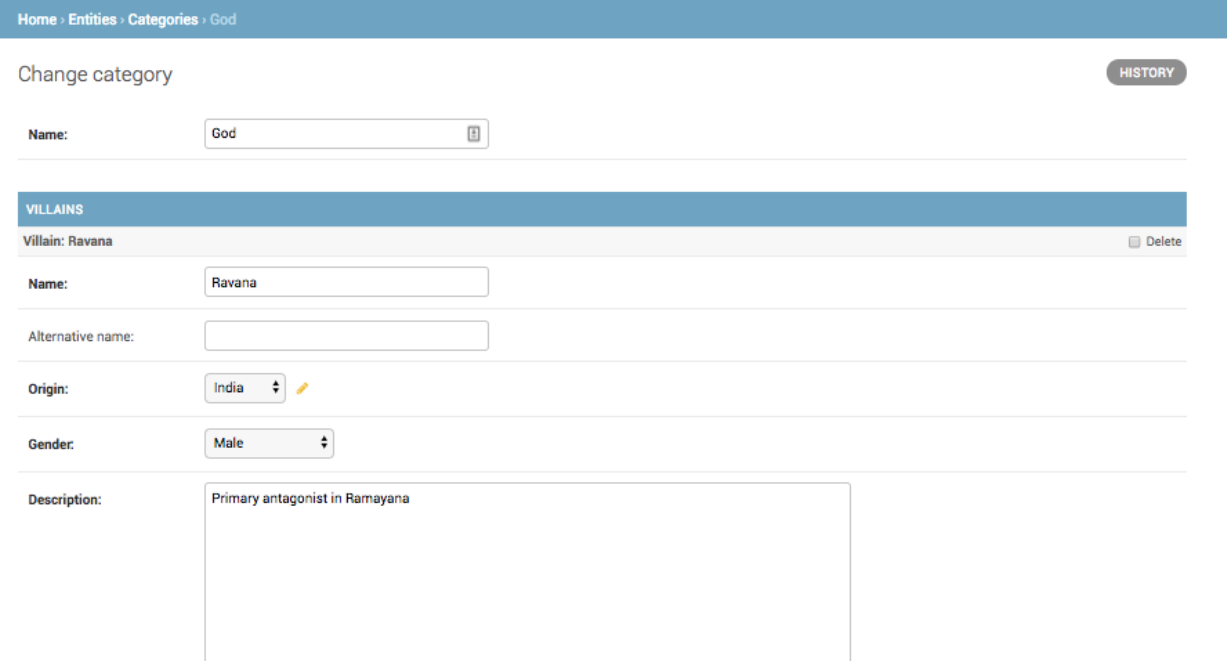

### **6.2 How to add One to One relation as admin inline?**

OneToOneFields can be set as inlines in the same way as a FK. However, only one side of the OneToOneField can be set as the inline model.

You have a HeroAcquaintance model which has a One to one relation to hero like this.:

```
class HeroAcquaintance(models.Model):
    "Non family contacts of a Hero"
   hero = models.OneToOneField(Hero, on delete=models.CASCADE)
   ....
```
You can add this as inline to Hero like this:

```
class HeroAcquaintanceInline(admin.TabularInline):
   model = HeroAcquaintance
```
(continued from previous page)

```
@admin.register(Hero)
class HeroAdmin(admin.ModelAdmin, ExportCsvMixin):
      ...
      inlines = [HeroAcquaintanceInline]
                         Choose File No file chosen
 Headshot:
 Father:
                          Zeus
                                   \div÷.
                                            \boldsymbol{\times}Mother
                          ---------- 4
                                          ă.
                                            \simSpouse:
                                … ≜
                                          + - \inftyHeadshot image:
 HERO ACQUAINTANCES
                                                                           MAIN ANATAGONISTS
 FRIENDS
                                      DETRACTORS
                                                                                                                  DELETE?
  Krishna
                                       Krishna
                                                                            Ravana
  Vishnu
                                       Vishnu
                                                                            Fenrir
               ă.
                                                   à.
                                                                                        ÷
  Achilles
                                       Achilles
  Thor
                                       Thor
    Delete
                                                                        Save and add another
                                                                                                Save and continue editing
                                                                                                                          SAVE
```
### **6.3 How to add nested inlines in Django admin?**

You have yor models defined like this:

```
class Category(models.Model):
    ...
class Hero(models.Model):
    category = models.ForeignKey(Catgeory)
    ...
class HeroAcquaintance(models.Model):
   hero = models.OneToOneField(Hero, on_delete=models.CASCADE)
    ...
```
You want to have one admin page to create Category, Hero and HeroAcquaintance objects. However, Django doesn't support nested inline with Foreign Keys or One To One relations which span more than one levels. You have a few options,

You can change the HeroAcquaintance model, so that it has a direct FK to Category, something like this:

```
class HeroAcquaintance(models.Model):
   hero = models.OneToOneField(Hero, on_delete=models.CASCADE)
   category = models.ForeignKey(Category)
   def save(self, *args, **kwargs):
       self.category = self.hero.category
       super().save(*args, **kwargs)
```
Then you can attach HeroAcquaintanceInline to CategoryAdmin, and get a kind of nested inline.

Alternatively, there are a few third party Django apps which allow nested inline. A quick Github or DjangoPackages search will find one which suits your needs and tastes.

#### **6.4 How to create a single Django admin from two different models?**

Hero has a FK to Category, so you can select a category from Hero admin. If you want to also be able to create Category objects from Hero admin, you can change the form for Hero admin, and customise the save\_model behaviour.:

```
class HeroForm(forms.ModelForm):
   category_name = forms.CharField()
    class Meta:
       model = Hero
        exclude = ["category"]
@admin.register(Hero)
class HeroAdmin(admin.ModelAdmin, ExportCsvMixin):
    form = HeroForm
    ....
    def save_model(self, request, obj, form, change):
        category_name = form.cleaned_data["category_name"]
        category, = \epsilon Category.objects.get_or_create(name=category_name)
        obj.category = category
        super().save_model(request, obj, form, change)
```
With this change, your admin looks like below and has allows creating or updating category from the Hero admin.

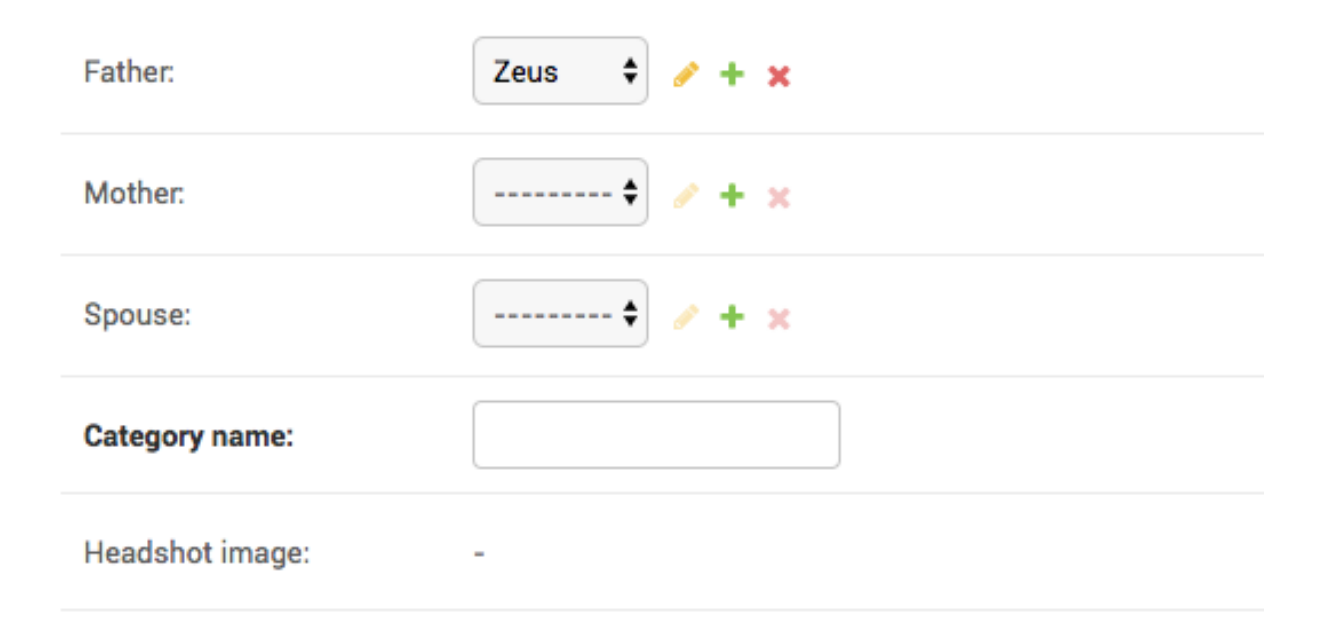

# <span id="page-31-0"></span>**7 Listview Page**

### <span id="page-31-1"></span>**7.1 How to show larger number of rows on listview page?**

You have been asked to increase the number of heroes one can see on a single page to 250. (The default is 100). You can do this by:

```
@admin.register(Hero)
class HeroAdmin(admin.ModelAdmin, ExportCsvMixin):
    ...
    list_per_page = 250
```
You can also set it to a smaller value. If we set it to 1 as  $list\_per\_page = 1$  the admin looks like this.

Select hero to change

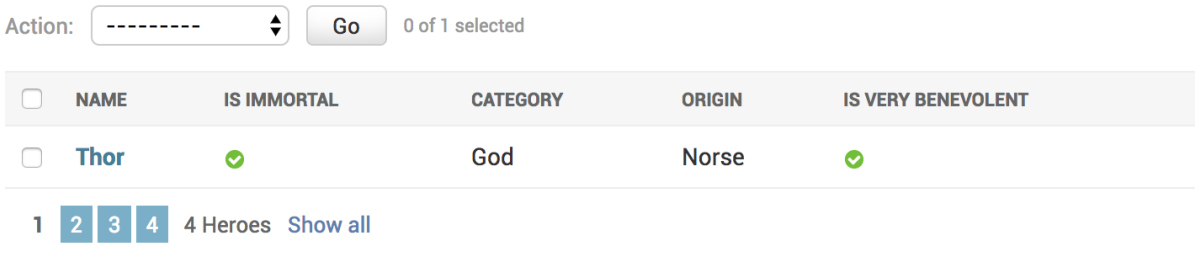

### **7.2 How to disable django admin pagination?**

If you want to completely disable pagination on a admin listview page, you can do this.

```
import sys
...
@admin.register(Hero)
class HeroAdmin(admin.ModelAdmin, ExportCsvMixin):
    ...
    list_per_page = sys.maxsize
```
You can also read *[How to show larger number of rows on listview page?](#page-31-1)*.

### **7.3 How to add date based filtering in Django admin?**

You can add a date based filtering on any date field by setting the date\_hierarchy.:

```
@admin.register(Hero)
class HeroAdmin(admin.ModelAdmin, ExportCsvMixin):
    ...
    date_hierarchy = 'added_on'
```
It looks like this:

```
<2018 February 19 February 20
                         ♦
                            Go
                                 0 of 7 selected
Action:
          ---------
     NAME
                            IS IMMORTAL
                                                          CATEGORY
     Apollo
                                                          God
n
                            ◙
   Athena
                                                          God
                            Ø
n
                                                          God
∩
    Zeus
                            O
\Box Thor
                                                          God
                            o
\Box Achilles
                                                          Demi God
                            Q
   Vishnu
                                                          God
                            Ø
     Krishna
                                                          Avatar
∩
                            O
7 Heroes
```
This can be very costly with a large number of objects. As an alternative, you can subclass SimpleListFilter, and allow filtering only on years or the months.

### **7.4 How to show many to many or reverse FK fields on listview page?**

For heroes you can track their father using this field:

```
father = models.ForeignKey(
    "self", related_name="children", null=True, blank=True, on_delete=models.SET_NULL
)
```
You have been asked to show the childeren of each Hero, on the listview page. Hero objects have the children reverse FK attribute, but you can't add that to the :code':*list\_display*. You need to add an attribute to ModelAdmin and use that in list\_display. You can do it like this:

```
@admin.register(Hero)
class HeroAdmin(admin.ModelAdmin, ExportCsvMixin):
    ...
   def children_display(self, obj):
       return ", ".join([
            child.name for child in obj.children.all()
       ])
    children_display.short_description = "Children"
```
You will see a column for children like this:

Select hero to change

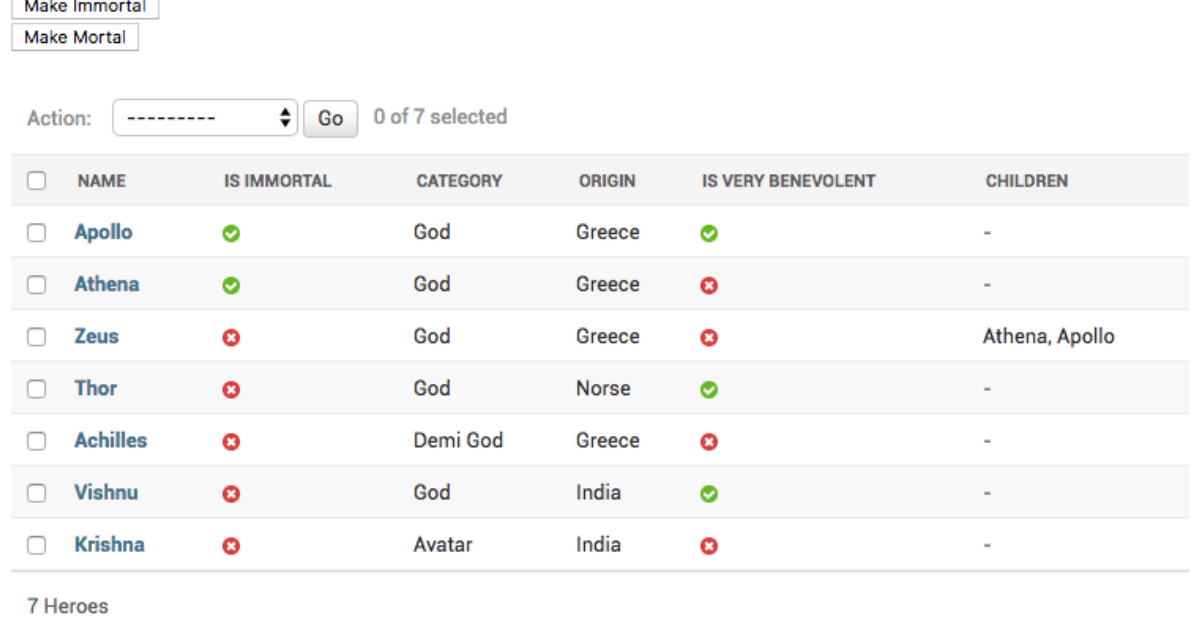

You can use the same method for M2M relations as well. You should also read *[How to get Django admin urls for](#page-41-1)*

*[specific objects?](#page-41-1)*.

## <span id="page-34-0"></span>**8 Changeview Page**

#### **8.1 How to show image from Imagefield in Django admin.**

In your Hero model, you have an image field.:

```
headshot = models.ImageField(null=True, blank=True, upload_to="hero_headshots/")
```
By default it shows up like this:

Headshot:

Currently: hero\_headshots/zeus.jpeg [ Clear

Change: Choose File No file chosen

You have been asked to change it to that the actual image also shows up on the change page. You can do it likethis:

```
@admin.register(Hero)
class HeroAdmin(admin.ModelAdmin, ExportCsvMixin):
    readonly_fields = [..., "headshot_image"]
   def headshot_image(self, obj):
        return mark_safe('<img src="{url}" width="{width}" height={height} />'.format(
            url = obj.headshot.url,
            width=obj.headshot.width,
            height=obj.headshot.height,
            \lambda)
```
With this change, your imagefield looks like this:

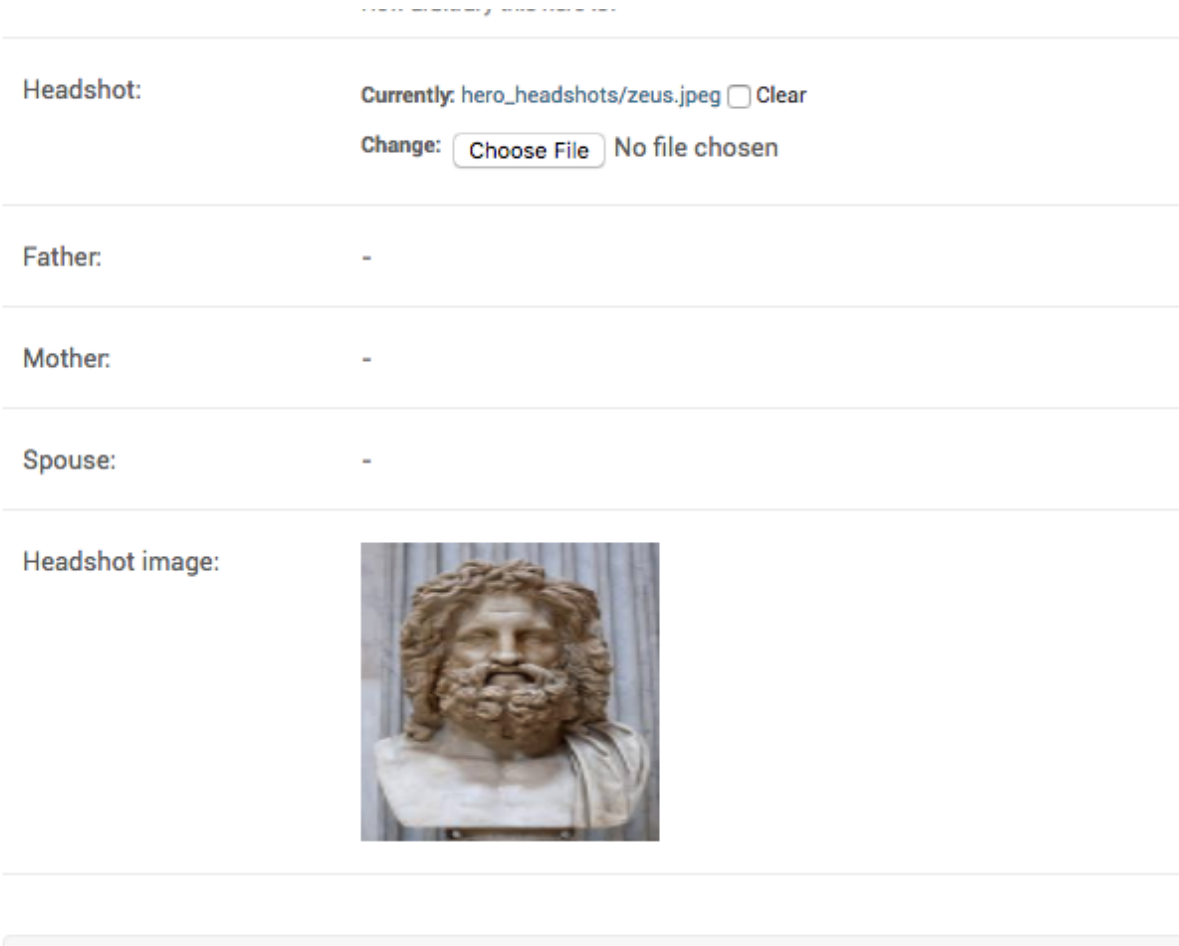

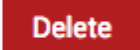

### **8.2 How to associate model with current user while saving?**

The Hero model has the following field.:

```
added_by = models.ForeignKey(settings.AUTH_USER_MODEL,
       null=True, blank=True, on_delete=models.SET_NULL)
```
You want the added\_by field to be automatically set to current user whenever object is created from admin. You can do this.:

```
def save_model(self, request, obj, form, change):
   if not obj.pk:
       # Only set added_by during the first save.
       obj.added_by = request.user
    super().save_model(request, obj, form, change)
```
If instead you wanted to always save the current user, you can do.:

```
def save_model(self, request, obj, form, change):
   obj.added_by = request.user
    super().save_model(request, obj, form, change)
```
If you also want to hide the added\_by field to not show up on the change form, you can do.:

```
@admin.register(Hero)
class HeroAdmin(admin.ModelAdmin, ExportCsvMixin):
     ...
    \text{exclude} = [\text{'added_by}', ]
```
### **8.3 How to mark a field as readonly in admin?**

UMSRA has temporarily decided to stop tracking the family trees of mythological entities. You have been asked to make the father, mother and spouse fields readonly.

You can do this by:

```
@admin.register(Hero)
class HeroAdmin(admin.ModelAdmin, ExportCsvMixin):
    ...
    readonly_fields = ["father", "mother", "spouse"]
```
Your create form looks like this:

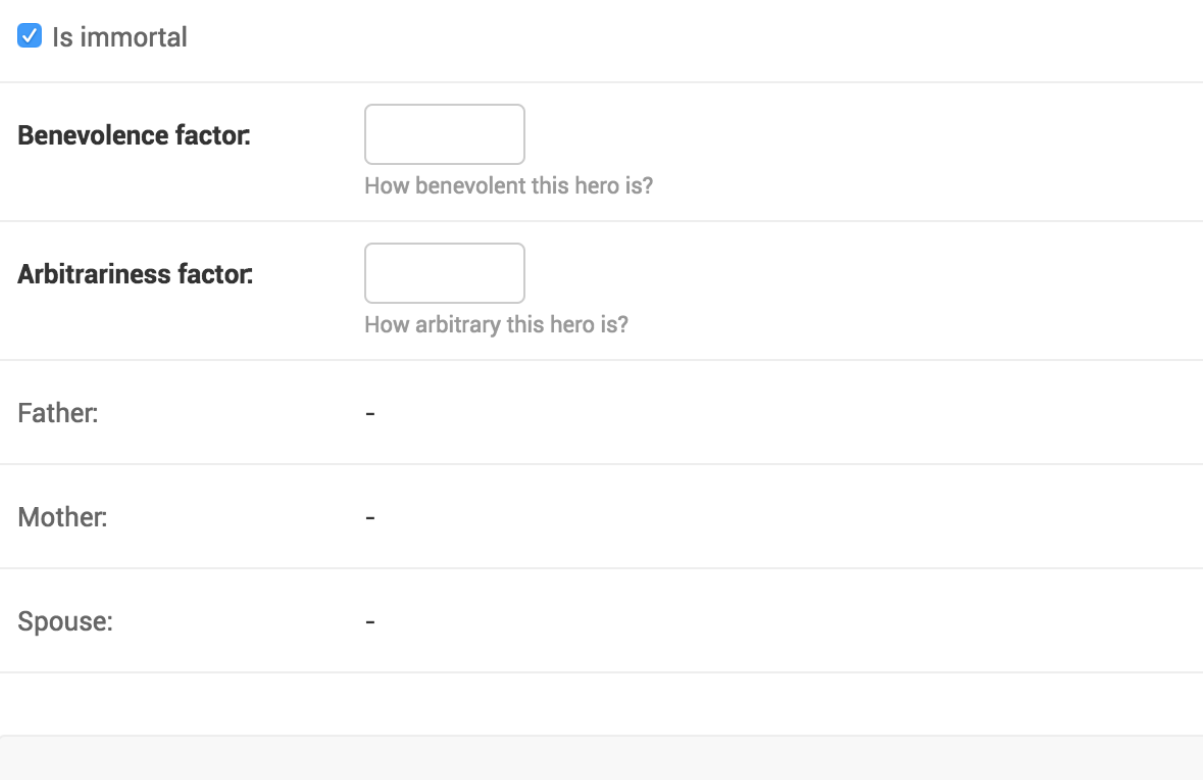

### **8.4 How to show an uneditable field in admin?**

If you have a field with editable=False in your model, that field, by default, is hidden in the change page. This also happens with any field marked as auto\_now or auto\_now\_add, because that sets the editable=False on these fields.

If you want these fields to show up on the change page, you can add them to readonly\_fields.:

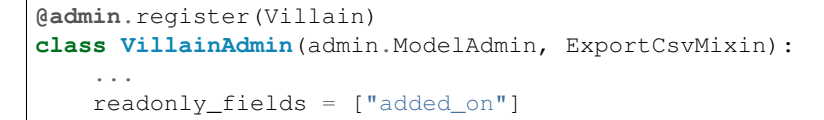

With this change the Villain admin looks like this:

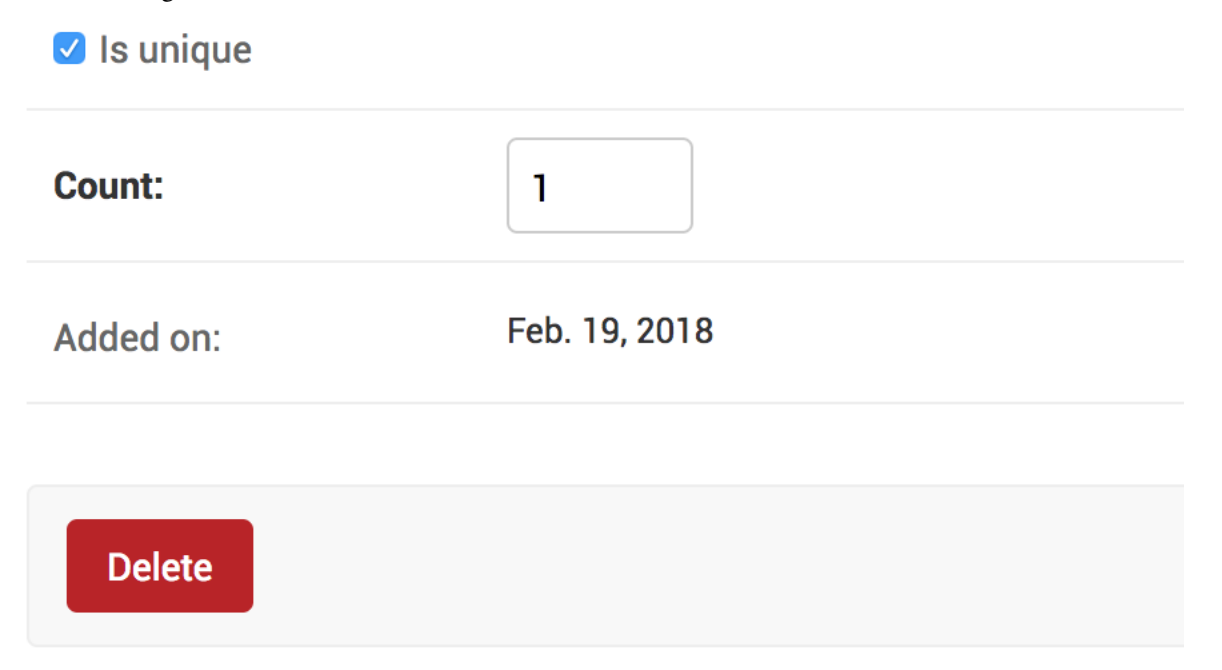

#### **8.5 How to make a field editable while creating, but read only in existing objects?**

You need to make the name and category read only once a Hero is created. However duing the first write the fields needs to be editable.

You can do this by overriding get\_readonly\_fields method, like this:

```
def get_readonly_fields(self, request, obj=None):
   if obj:
        return ["name", "category"]
    else:
        return []
```
obj is None during the object creation, but set to the object being edited during an edit.

### **8.6 How to filter FK dropdown values in django admin?**

Your Hero model has a FK to Category. So all category objects will show in the admin dropdown for category. If instead, you wanted to see only a subset, Django allows you to customize that by overriding formfield\_for\_foreignkey:

```
@admin.register(Hero)
class HeroAdmin(admin.ModelAdmin, ExportCsvMixin):
    ...
   def formfield_for_foreignkey(self, db_field, request, **kwargs):
       if db_field.name == "category":
           kwargs["queryset"] = Category.objects.filter(name__in=['God', 'Demi God'])
       return super().formfield_for_foreignkey(db_field, request, **kwargs)
```
# Change hero

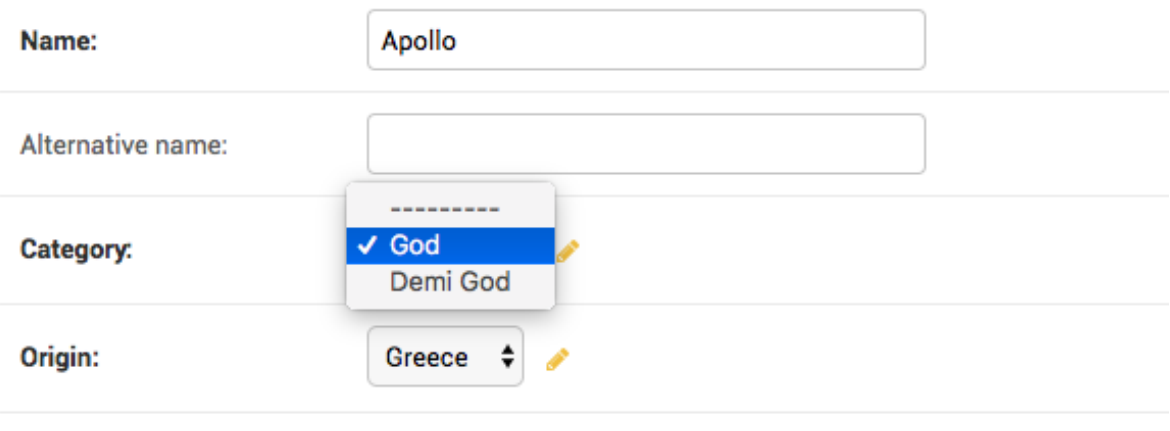

### **8.7 How to manage a model with a FK with a large number of objects?**

You can create a large number of categories like this:

```
categories = [Category(\ast \ast {^\mathsf{T}}name": "cat-{}/{^\mathsf{T}}.format(i)) for i in range(100000)]
Category.objects.bulk_create(categories)
```
Now as Category has more than 100000 objects, when you go to the Hero admin, it will have category dropdown with 100000 selections. This will make the page both slow and the dropdown hard to use.

You can change how admin handles it by setting the raw\_id\_fields:

```
@admin.register(Hero)
class HeroAdmin(admin.ModelAdmin, ExportCsvMixin):
    ...
    raw_id_fields = ["category"]
```
This change the Hero admin to look like:

# Change hero

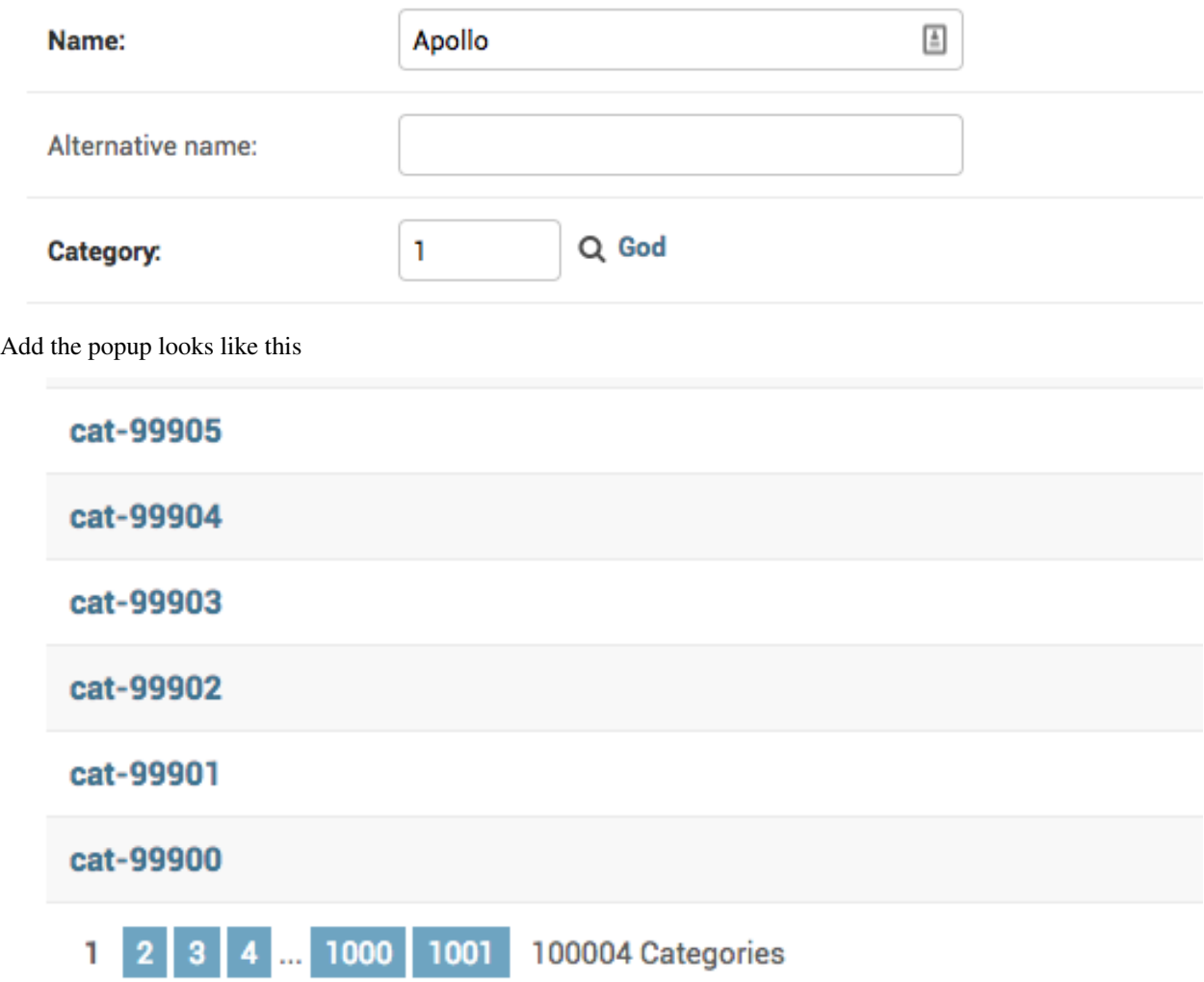

### **8.8 How to change ForeignKey display text in dropdowns?**

Hero has a FK to Catgeory. In the dropdown, rather than just the name, you want to show the text "Category: <name>".

You can change the \_\_str\_\_ method on Category, but you only want this change in the admin. You can do this by creating a subclassing forms.ModelChoiceField with a custom label\_from\_instance.:

```
class CategoryChoiceField(forms.ModelChoiceField):
    def label_from_instance(self, obj):
        return "Category: {}".format(obj.name)
```
You can then override formfield\_for\_foreignkey to use this field type for category.:

```
def formfield_for_foreignkey(self, db_field, request, **kwargs):
   if db_field.name == 'category':
       return CategoryChoiceField(queryset=Category.objects.all())
   return super().formfield_for_foreignkey(db_field, request, **kwargs)
```
Your admin look like this.

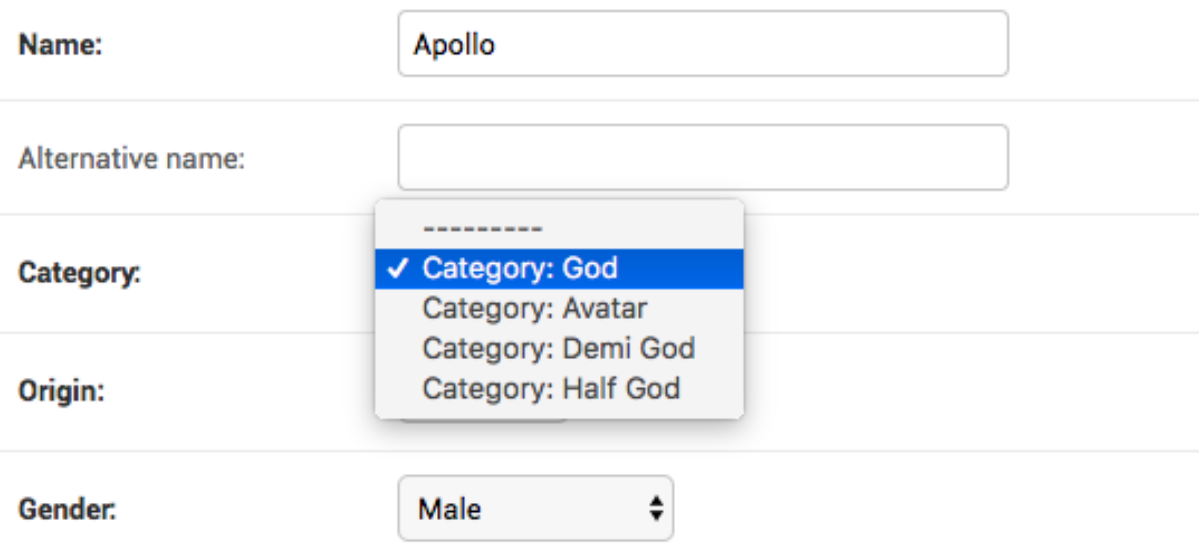

### **8.9 How to add a custom button to Django change view page?**

Villain has a field called is\_unique:

```
class Villain(Entity):
    is_unique = models.BooleanField(default=True)
```
You want to add a button on Villain change form page called "Make Unique", which make this Villain unique. Any other villain with the same name should be deleted.

You start by extending the change form to add a new button.:

```
{% extends 'admin/change_form.html' %}
{% block submit_buttons_bottom %}
   {{ block.super }}
    <div class="submit-row">
            <input type="submit" value="Make Unique" name="_make-unique">
    \langle div>
{% endblock %}
```
Then you can override response\_change and connect your template to the VillainAdmin.:

```
@admin.register(Villain)
class VillainAdmin(admin.ModelAdmin, ExportCsvMixin):
    ...
    change_form_template = "entities/villain_changeform.html"
```

```
def response_change(self, request, obj):
       if "_make-unique" in request.POST:
           matching_names_except_this = self.get_queryset(request).filter(name=obj.
˓→name).exclude(pk=obj.id)
           matching_names_except_this.delete()
           obj.is_unique = True
           obj.save()
           self.message_user(request, "This villain is now unique")
           return HttpResponseRedirect(".")
       return super().response_change(request, obj)
```
This is how your admin looks now.

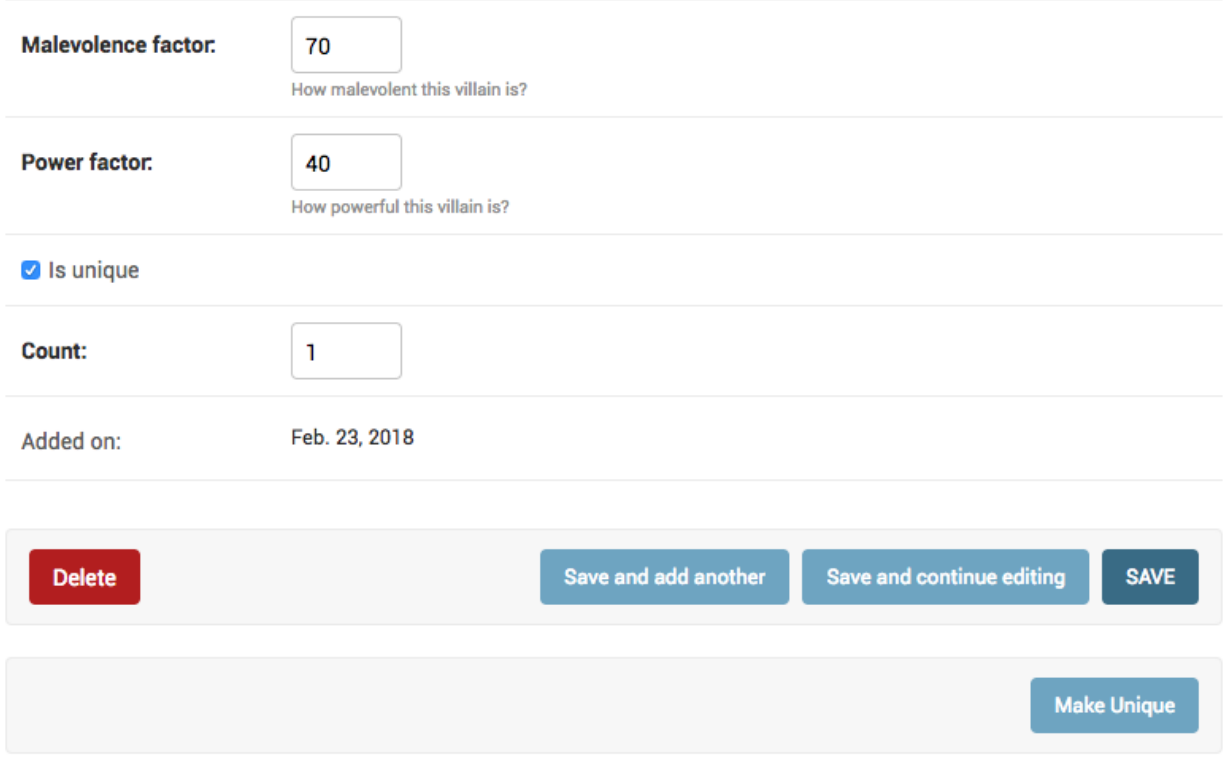

### <span id="page-41-0"></span>**9 Misc**

### <span id="page-41-1"></span>**9.1 How to get Django admin urls for specific objects?**

You have a children column displaying the names of each heroes' children. You have been asked to link each children to the change page. You can do it like this.:

```
@admin.register(Hero)
class HeroAdmin(admin.ModelAdmin, ExportCsvMixin):
    ...
```

```
def children_display(self, obj):
       display_text = ", ".join([
            "<a href={}/{{}/({}/a>}".format(
                    reverse('admin:{}_{}_change'.format(obj._meta.app_label, obj._
˓→meta.model_name),
                   args=(child.pk,)),
               child.name)
            for child in obj.children.all()
       ])
       if display_text:
           return mark_safe(display_text)
       return "-"
```
The reverse('admin:{}\_{}\_change'.format(obj.\_meta.app\_label, obj.\_meta. model\_name), args=(child.pk,)), gives the change url for an object.

The other options are

- Delete: reverse('admin:{}\_{}\_delete'.format(obj.\_meta.app\_label, obj.\_meta. model\_name), args=(child.pk,))
- History: reverse('admin:{}\_{}\_history'.format(obj.\_meta.app\_label, obj.\_meta. model\_name), args=(child.pk,))

#### **9.2 How to add a model twice to Django admin?**

You need to add the Hero model twice to the admin, one as a regular admin area, and one as read only admin. (Some user will potentially see only the read only admin.)

If you have try to register the same model twice:

```
admin.site.register(Hero)
admin.site.register(Hero)
```
you will get an error like this:

```
raise AlreadyRegistered('The model %s is already registered' % model.__name__)
```
THe solution is to sublass the Hero model as a ProxyModel.:

```
# In models.py
class HeroProxy(Hero):
    class Meta:
        proxy = True
...
# In admin.py
@admin.register(Hero)
class HeroAdmin(admin.ModelAdmin, ExportCsvMixin):
   list_display = ("name", "is_immortal", "category", "origin", "is_very_benevolent")
    ....
@admin.register(HeroProxy)
```

```
class HeroProxyAdmin(admin.ModelAdmin):
    readonly_fields = ("name", "is_immortal", "category", "origin",
        ...)
```
#### **9.3 How to override save behaviour for Django admin?**

ModelAdmin has a save\_model method, which is used for creating and updating model objects. By overriding this, you can customize the save behaviour for admin.

The Hero model has the following field.:

```
added_by = models.ForeignKey(settings.AUTH_USER_MODEL,
       null=True, blank=True, on_delete=models.SET_NULL)
```
If you want to always save the current user whenever the Hero is updated, you can do.:

```
def save_model(self, request, obj, form, change):
   obj.added_by = request.user
   super().save_model(request, obj, form, change)
```
#### **9.4 How to add a database view to Django admin?**

You have a database view, created as this:

```
create view entities_entity as
   select id, name from entities_hero
   union
   select 10000+id as id, name from entities_villain
```
It has all the names from Hero and Villain. The id's for Villain are set to 10000+id as id because we don't intend to cross 10000 Heroes:

```
sqlite> select * from entities_entity;
1|Krishna
2|Vishnu
3|Achilles
4|Thor
5|Zeus
6|Athena
7|Apollo
10001|Ravana
10002|Fenrir
```
Then you add a managed=False model:

```
class AllEntity(models.Model):
   name = models.CharField(max_length=100)
    class Meta:
       managed = False
        db_table = "entities_entity"
```
And add it to admin.:

```
@admin.register(AllEntity)
class AllEntiryAdmin(admin.ModelAdmin):
    list_display = ("id", "name")
```
And your admin looks like this

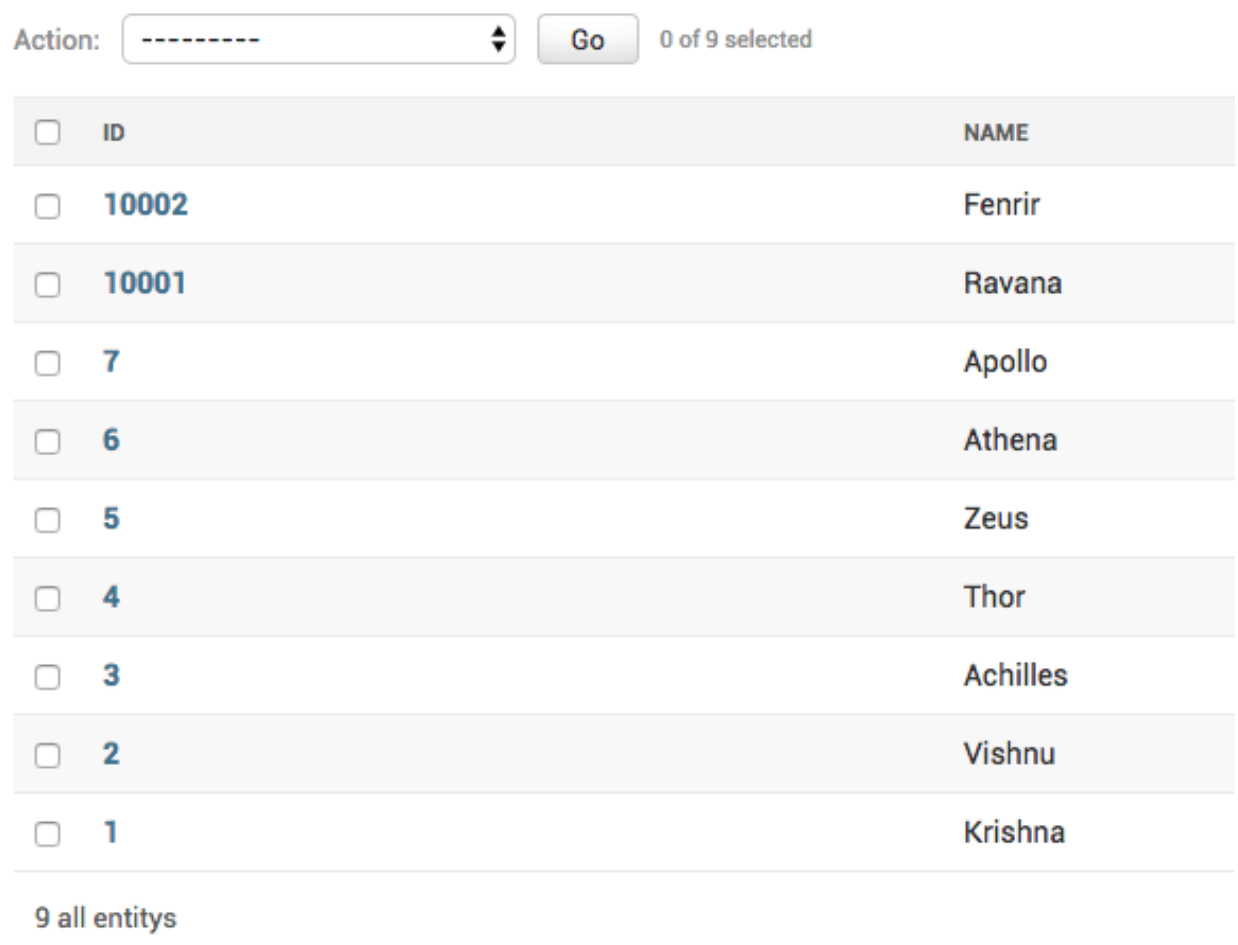

### **9.5 How to set ordering of Apps and models in Django admin dashboard.**

Django, by default, orders the models in admin alphabetically. So the order of models in Event admin is Epic, EventHero, EventVillain, Event

Instead you want the order to be

• EventHero, EventVillain, Epic then event.

The template used to render the admin index page is  $\alpha$ dmin/index.html and the view function is ModelAdmin. index.

```
def index(self, request, extra_context=None):
    "''"Display the main admin index page, which lists all of the installed
   apps that have been registered in this site.
    "''"app_list = self.get_app_list(request)
   context = \{**self.each_context(request),
       'title': self.index_title,
        'app_list': app_list,
        **(extra_context or {}),
    }
   request.current_app = self.name
    return TemplateResponse(request, self.index_template or
        'admin/index.html', context)
```
The method get\_app\_list, set the order of the models.:

```
def get_app_list(self, request):
    "" "" ""
    Return a sorted list of all the installed apps that have been
    registered in this site.
    \bar{n} \bar{n} \bar{n}app dict = self. build app dict(request)
    # Sort the apps alphabetically.
    app_list = sorted(app_dict.values(), key=lambda x: x['name'].lower())
    # Sort the models alphabetically within each app.
    for app in app_list:
        app['models'].sort(key=lambda x: x['name'])
    return app_list
```
So to set the order we override get\_app\_list as:

```
class EventAdminSite(AdminSite):
    def get_app_list(self, request):
        \overline{u}"" \overline{u}Return a sorted list of all the installed apps that have been
        registered in this site.
        """
        ordering = {
            "Event heros": 1,
            "Event villains": 2,
            "Epics": 3,
            "Events": 4
        }
        app_dict = self._build_app_dict(request)
        # a.sort(key=lambda x: b.index(x[0]))
        # Sort the apps alphabetically.
        app_list = sorted(app_dict.values(), key=lambda x: x['name'].lower())
        # Sort the models alphabetically within each app.
        for app in app_list:
```
(continued from previous page)

```
app['models'].sort(key=lambda x: ordering[x['name']])
return app_list
```
The code app['models'].sort(key=lambda x: ordering[x['name']]) sets the fixed ordering. Your app now looks like this.

# Welcome to UMSRA Researcher Events Portal

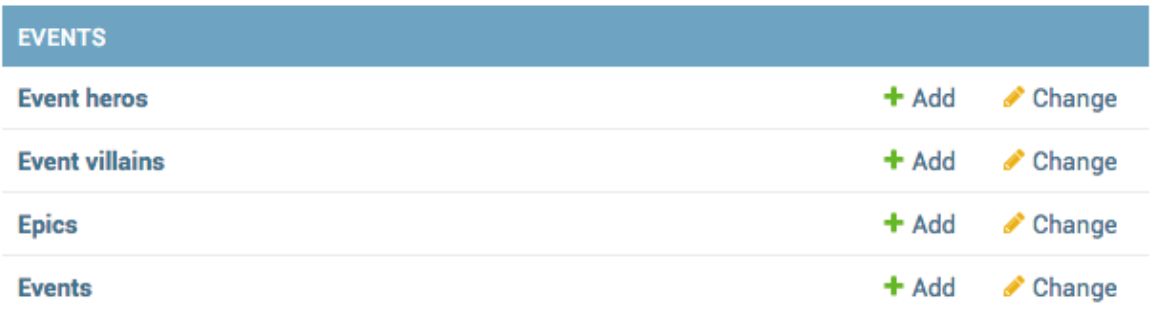

# <span id="page-46-0"></span>**10 Indices and tables**

### <span id="page-46-1"></span>**10.1 Models used in this book**

#### **App entities**

The models are:

```
class Category(models.Model):
   name = models.CharField(max_length=100)
   class Meta:
       verbose_name_plural = "Categories"
   def __str__(self):
       return self.name
class Origin(models.Model):
   name = models.CharField(max_length=100)
   def __str__(self):
       return self.name
```

```
class Entity(models.Model):
   GENDER_MALE = "Male"
   GENDER_FEMALE = "Female"
   GENDER_OTHERS = "Others/Unknown"
   name = models.CharField(max_length=100)
   alternative_name = models.CharField(
       max_length=100, null=True, blank=True
   \rightarrowcategory = models.ForeignKey(Category, on_delete=models.CASCADE)
   origin = models.ForeignKey(Origin, on_delete=models.CASCADE)
    gender = models.CharField(
       max_length=100,
        choices=(
            (GENDER_MALE, GENDER_MALE),
            (GENDER_FEMALE, GENDER_FEMALE),
            (GENDER_OTHERS, GENDER_OTHERS),
        \lambda)
   description = models.TextField()
    def __str__(self):
        return self.name
    class Meta:
        abstract = True
class Hero(Entity):
   class Meta:
        verbose_name_plural = "Heroes"
   is_immortal = models.BooleanField(default=True)
   benevolence_factor = models.PositiveSmallIntegerField(
       help_text="How benevolent this hero is?"
   )
   arbitrariness_factor = models.PositiveSmallIntegerField(
       help_text="How arbitrary this hero is?"
    )
    # relationships
    father = models.ForeignKey(
        "self", related_name="+", null=True, blank=True, on_delete=models.SET_NULL
    \lambdamother = models.ForeignKey(
       "self", related_name="+", null=True, blank=True, on_delete=models.SET_NULL
    )spouse = models.ForeignKey(
       "self", related_name="+", null=True, blank=True, on_delete=models.SET_NULL
    )
```
**class Villain**(Entity):

(continued from previous page)

```
is_immortal = models.BooleanField(default=False)
malevolence_factor = models.PositiveSmallIntegerField(
    help_text="How malevolent this villain is?"
)
power_factor = models.PositiveSmallIntegerField(
   help_text="How powerful this villain is?"
)
is_unique = models.BooleanField(default=True)
count = models.PositiveSmallIntegerField(default=1)
```
#### **App events**

The models are:

```
class Epic(models.Model):
   name = models.CharField(max_length=255)
   participating_heroes = models.ManyToManyField(Hero)
   participating_villains = models.ManyToManyField(Villain)
class Event(models.Model):
   epic = models.ForeignKey(Epic, on_delete=models.CASCADE)
   details = models.TextField()
   years_ago = models.PositiveIntegerField()
class EventHero(models.Model):
   event = models.ForeignKey(Event, on_delete=models.CASCADE)
   hero = models.ForeignKey(Hero, on_delete=models.CASCADE)
    is_primary = models.BooleanField()
class EventVillain(models.Model):
   event = models.ForeignKey(Event, on_delete=models.CASCADE)
   hero = models.ForeignKey(Villain, on_delete=models.CASCADE)
   is_primary = models.BooleanField()
```
- genindex
- modindex